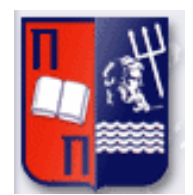

# Πανεπιστήμιο Πειραιώς – Τμήμα Πληροφορικής

 $\parallel$ 

Πρόγραμμα Μεταπτυχιακών Σπουδών

«Προηγμένα Συστήματα Πληροφορικής»

# **Μεταπτυχιακή Διατριβή**

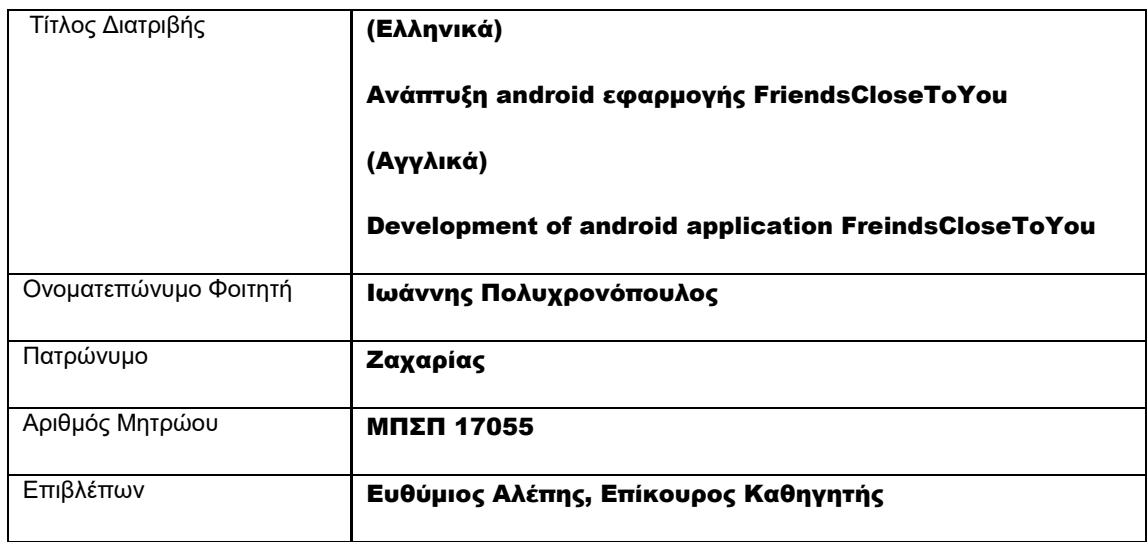

Μεταπτυχιακή Διατριβή Πολυχρονόπουλος Ιωάννης

Ημερομηνία Παράδοσης 05 2019

# Τριμελής Εξεταστική Επιτροπή

(υπογραφή) (υπογραφή) (υπογραφή)

Ευθύμιος Αλέπης Επίκουρος Καθηγητής Γεώργιος Τσιχριντζής Καθηγητής

Μαρία Βίρβου Καθηγητής

# Πίνακας περιεχομένων

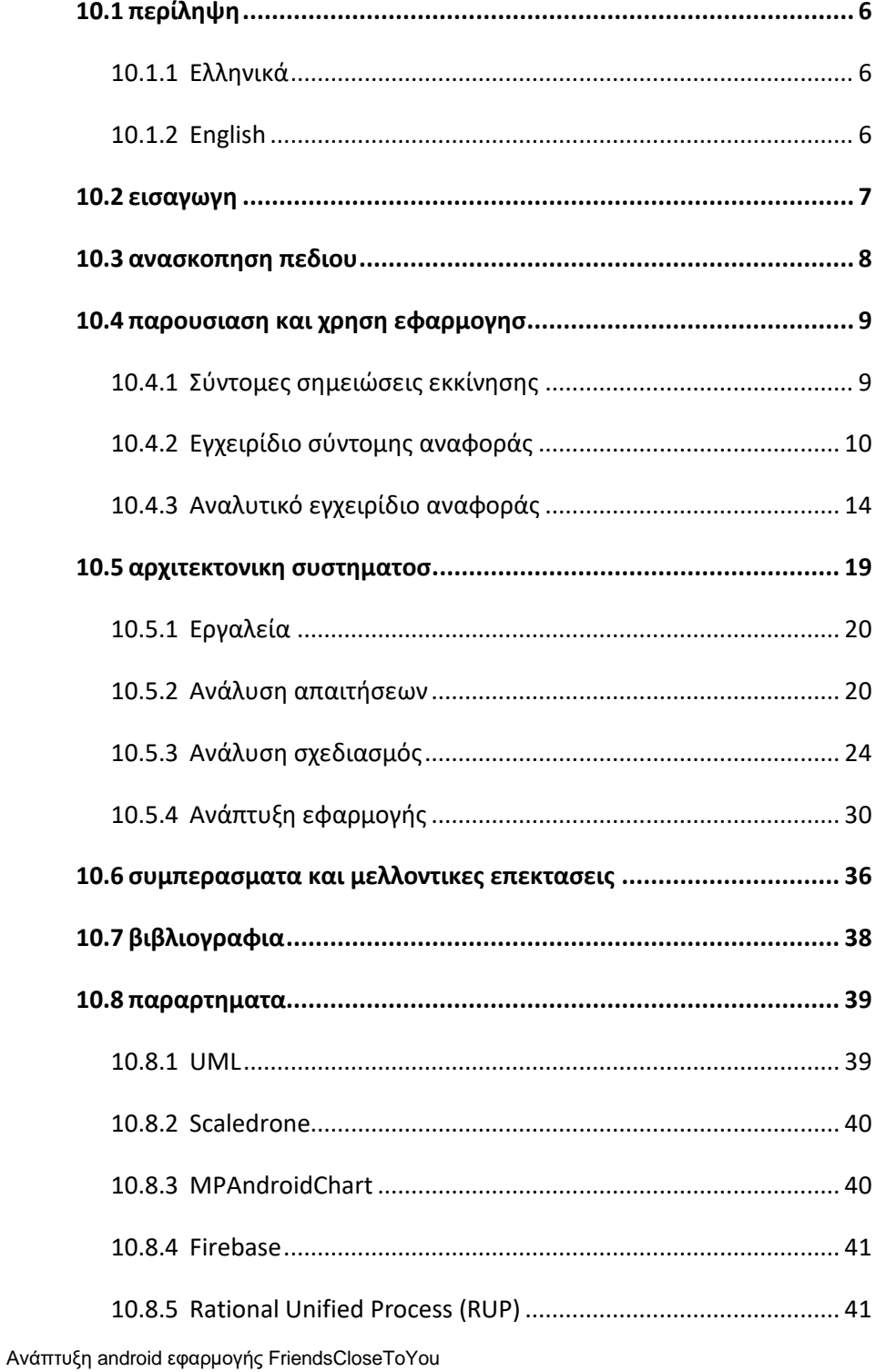

 $\sqrt{5}$ 

# <span id="page-5-0"></span>10.1 ΠΕΡΙΛΗΨΗ

# <span id="page-5-1"></span>10.1.1 Ελληνικά

Η συγκεκριμένη μεταπτυχιακή διατριβή έχει ως στόχο την υλοποίηση ενός android application το οποίο λαμβάνει την τοποθεσία του χρήστη και την αποθηκεύει σε μια Firebase. Η τοποθεσία λαμβάνεται είτε με την χρήση του wifi είτε με τα mobile δεδομένα του χρήστη και την χρήση του GPS Στη συνέχεια μπορεί και υπολογίζει τους πιο κοντινούς φίλους δίνοντας στον χρήστη την δυνατότητα μαζικής αποστολής SMS στους κοντινούς φίλους σε περιπτώσεις έκτακτης ανάγκης. Επιπλέον ο χρήστης μπορεί να στείλει μήνυμα στους φίλους του και να επικοινωνεί μαζί τους καθώς και την προσθήκη φίλων. Η εφαρμογή έχει ως στόχο την χρήση ενός κοινωνικού δικτύου βασισμένο στην τοποθεσία του χρήστη, παρέχοντας την δυνατότητα αποστολής μαζικού SMS μηνύματος στους πιο κοντινούς φίλους του χρήστη σε περίπτωση έκτακτης ανάγκης. Η διατριβή παρουσιάζει τον τρόπο που αναπτύχθηκε η εφαρμογή καθώς και τις τεχνολογίες που χρησιμοποιήθηκαν.

**Λέξεις κλειδιά**: Android, Location Services, SMS, Firebase, Java

# <span id="page-5-2"></span>10.1.2 English

This postgraduate dissertation aims to implement an android application that takes the user's location and stores it in a Firebase. The location is obtained either by using wifi or mobile data and GPS usage. It can then calculate the closest friends by giving the user the possibility to mass-send SMS to nearby friends in emergencies. In addition, the user can send a message to his friends and communicate with them as well as add friends. The application aims to use a social network based on the user's location, providing the ability to send a mass SMS message to the user's closest friends in an emergency. The dissertation presents the way the application was developed and the technologies used.

**Keywords**: Android, Location Services, SMS, Firebase, Java

# <span id="page-6-0"></span>10.2 ΕΙΣΑΓΩΓΗ

Στον σημερινό τρόπο ζωής η χρησιμοποίηση των έξυπνων κινητών τηλεφώνων, Smartphones, είναι τεράστια, σε βαθμό που το περισσότερο μέρος της ημέρας χρησιμοποιούνται. Όχι μόνο με σκοπό την πραγματοποίηση κλήσεων καθώς προσφέρουν πληθώρα υπηρεσιών όπως είναι η ενημέρωση, η χρησιμοποίηση τους για την αποστολή email, την χρήση των social media αλλά και για την ψυχαγωγία. Γίνεται αντιληπτό ότι πλέον δεν είναι μόνο ένα μέσο επικοινωνίας αλλά και ένα εργαλείο για την καθημερινότητα.

Μεγάλο μέρος της χρησιμοποίησης τους γίνεται μέσω των κοινωνικών δικτύων, social media, στα οποία μπορεί να ενημερωθεί ο χρήστης για τα ενδιαφέροντα άλλων χρηστών, να ανεβάσει φωτογραφίες, βίντεο, άρθρα. Επιπλέον παρέχουν την δυνατότητα στην επικοινωνία μεταξύ των χρηστών με την αποστολή μηνυμάτων. Κάποια κοινωνικά δίκτυα παρέχουν την δυνατότητα στους χρήστες τους να ενημερωθούν για τους γνωστούς τους οι οποίοι βρίσκονται σε σχετικά κοντινή απόσταση από αυτούς.

Τα Smartphone έχουν διάφορους αισθητήρες μέσω των οποίων μπορούν να παρέχουν στον χρήστη πληθώρα πληροφοριών, όπως είναι η πυξίδα για παράδειγμα αλλά και η τρέχουσα κατάσταση του χρήστη, πχ αν περπατάει ή αν οδηγεί. Επιπλέον μέσω των νέων τεχνολογιών μπορούν να συνδεθούν στο διαδίκτυο όπως επίσης και σε GPS, με αποτέλεσμα να είναι ικανά να παρέχουν στον χρήστη πληροφορίες σχετικά με την τοποθεσία του.

Η δυνατότητα να γνωρίζει ο χρήστης την τοποθεσία του είναι ένα τεράστιο εργαλείο για τον ίδιο. Καθώς μπορεί να λάβει οδηγίες από την τοποθεσία του για να μεταβεί σε ένα μέρος που ο ίδιος επιθυμεί και πλέον είναι σπάνιο να χαθεί καθώς πάντα μπορεί να ξέρει που βρίσκεται. Ακόμη γνωρίζοντας ο ίδιος την τοποθεσία του μπορεί να ενημερώσει τους γνωστούς του, την οικογένεια του ή τους φίλους του για την τοποθεσία του, με σκοπό να κανονίσει ίσως κάτι με αυτούς.

Αρκετές φορές μπορεί κάποιος να βρίσκεται σε μια δύσκολη κατάσταση και να χρειάζεται βοήθεια, όπως για παράδειγμα να έχει χαλάσει το αυτοκίνητο του ή να έχει χαθεί. Ακόμη χειρότερα θα μπορούσε να βρίσκεται σε μια πολύ δύσκολη κατάσταση όπως είναι ένα ατύχημα ή μια απόπειρα ληστείας. Σε τέτοιες περιπτώσεις είναι χρήσιμο να υπάρχει μια εφαρμογή η οποία γρήγορα να ειδοποιεί τους φίλους του και την οικογένεια του, παρέχοντας την πληροφορία της τοποθεσίας για βοήθεια. Ιδανικά ο χρήστης θα θέλει να ειδοποιήσει άτομα που βρίσκονται σε κοντινή απόσταση από αυτόν για πιο άμεση βοήθεια. Την ανάγκη αυτή μπορεί να την καλύψει η εφαρμογή που έχει αναπτυχθεί στην μεταπτυχιακή διατριβή, δηλαδή η εφαρμογή FriendsCloseToYou.

Επιπλέον σε αρκετούς χρήστες τους ενδιαφέρει να γνωρίζουν κάποια στατιστικά στοιχεία με βάση την χρήση της εφαρμογής ή και πληροφορίες που σχετίζονται με τους φίλους του. Για παράδειγμα θα μπορούσε να παρέχετε η πληροφορία σχετικά με τις ώρες που χρησιμοποιείται πιο συχνά η εφαρμογή από τον χρήστη ή οι πιο συχνές τοποθεσίες όπου την χρησιμοποιεί. Ακόμη ένα ενδιαφέρον στοιχείο είναι να γνωρίζει ο χρήστης με ποιους από τους φίλους βρίσκεται πιο συχνά σε κοντινή απόσταση.

Ανάπτυξη android εφαρμογής FriendsCloseToYou 7 Σκοπός της μεταπτυχιακής διατριβής είναι η ανάπτυξη μια εφαρμογής κοινωνικού δικτύου που θα συνδυάζει όλες τις παραπάνω περιπτώσεις. Δηλαδή θα είναι ένα δίκτυο στο οποίο ο χρήστης θα έχει την δυνατότητα προσθήκης φίλων και διαχείρισης των αιτημάτων φιλίας. Θα μπορεί να επικοινωνεί με τους φίλους το μέσω μηνυμάτων καθώς και να βλέπει στον χάρτη τους πιο κοντινούς του φίλους. Ακόμη θα μπορεί μέσω γραφημάτων να γνωρίζει κάποια χαρακτηριστικά σχετικά με τον χρόνο χρησιμοποίησης της εφαρμογής καθώς επίσης και

στατιστικά που σχετίζονται με τους φίλους του. Τέλος θα μπορεί να στέλνει στους πιο κοντινούς φίλους ένα μήνυμα σε περιπτώσεις έκτακτης ανάγκης.

Στην εφαρμογή friends close to you ο χρήστης έχει την δυνατότητα να γνωρίζει την ακριβή θέση του. Επιπλέον υπολογίζεται η απόσταση από τους φίλους και του εμφανίζονται οι πιο κοντινοί του φίλοι, παρέχοντας του την δυνατότητα να επικοινωνήσει μαζί τους. Τέλος υπάρχει η δυνατότητα μαζικής αποστολής SMS στους πιο κοντινούς φίλους του σε περιπτώσεις έκτατης ανάγκης για να ζητήσει την βοήθεια τους.

Σε αυτή την εργασία παρουσιάζονται αρχικά άλλες εφαρμογές και επιστημονικά κείμενα σχετικά με την χρήση της τοποθεσίας από android συσκευές. Γίνεται ενδελεχής παρουσίαση της εφαρμογής με ότι χρειάζεται να γνωρίζει ο χρήστης για αυτή. Ακόμη, γίνεται παρουσίαση της αρχιτεκτονικής του συστήματος και του τρόπου κατασκευής της εφαρμογής, μαζί με παρουσίαση συμπερασμάτων και μελλοντικών χρήσεων.

# <span id="page-7-0"></span>10.3 ΑΝΑΣΚΟΠΗΣΗ ΠΕΔΙΟΥ

Η λήψη και η αναγνώριση της τοποθεσίας του χρήστη από μια εφαρμογή είναι ένα πολύ διαδεδομένο θέμα αναζήτησης και ανάπτυξης, τόσο από ερευνητικές ομάδες όσο και από εταιρείες. Ενδεικτικά υπάρχουν πολλές εφαρμογές με σχεδόν ένα εκατομμύριο λήψεις στο Google Play, όπως είναι Locate My Friends, Family Locator και η Family Locator & Messaging μέσω των οποίων ο χρήστης μπορεί να εντοπίσει τους φίλους του και να επικοινωνήσει μαζί τους.

Στην έρευνα: A RESEARCH ON MOBILE APPLICATIONS FOR LOCATION TRACKING THROUGH WEB SERVER AND SHORT MESSAGES SERVICES (SMS) των SALMAN, WAHEED AHMAD, RIAZ ALI , SALMAN SALEEM έχει αναπτυχθεί μια εφαρμογή με σκοπό την λήψη της τοποθεσίας και της αποστολής SMS σε περιπτώσεις ανάγκης. Στην έρευνα τους αναφέρονται σε δύο διαφορετικές λύσεις η μια αφορά την χρήση εφαρμογής για κινητά τηλέφωνα και η δεύτερη έναν web server. Στην περίπτωση της εφαρμογής για κινητά γίνεται λήψη της τοποθεσίας, γεωγραφικό πλάτος και μήκος και μέσω της χρήσης ενός κουμπιού αποστέλλονται περιοδικά μηνύματα με πληροφορίες σχετικά με την τοποθεσία μέσω SMS στις επαφές που είναι αποθηκευμένες στο κινητό τηλέφωνο.

Μέσω της συγκεκριμένης έρευνας ο χρήστης έχει την δυνατότητα να ειδοποιήσει τις επαφές του για την τοποθεσία του και να ζητήσει βοήθεια από αυτές. Καθώς είναι αριθμοί αποθηκευμένοι στο τηλέφωνο αφορούν έμπιστα άτομα οπότε δεν θα δοθεί η πληροφορία της τοποθεσίας σε ανεπιθύμητους χρήστες. Όμως το μεγάλο αρνητικό είναι ότι θα ειδοποιηθούν όλοι, ακόμη και άτομα τα οποία μπορεί να είναι χιλιόμετρα μακριά, με αποτέλεσμα να μην είναι δυνατή η λήψη βοήθειας από αυτούς. Αντιθέτως με την πρόταση που παρουσιάζεται σε αυτή την μεταπτυχιακή διατριβή ενημερώνονται τα άτομα που είναι κοντά και είναι φίλοι με τον χρήστη της εφαρμογής.

Μια ακόμη έρευνα πάνω στο συγκεκριμένο πεδίο είναι η Mobile Tracking System using Web Application and Android Apps, του Md. Nurul Mustafa. Στην συγκεκριμένη έρευνα προτείνεται μια εφαρμογή επιτήρησης της τοποθεσίας των παιδιών μέσω μιας εφαρμογής η οποία λαμβάνει την τοποθεσία από το GPS του κινητού του παιδιού και την στέλνει στην εφαρμογή που έχει εγκατεστημένη ο γονέας. Η συγκεκριμένη εφαρμογή δίνει την δυνατότητα είτε την αποστολή της τοποθεσίας με manual τρόπο από το παιδί είτε μέσω λήψης της τοποθεσίας σε περιοδικά χρονικά διαστήματα.

Η συγκεκριμένη υλοποίηση έχει αρκετά κοινά σημεία με την υλοποίηση που προτείνεται στην συγκεκριμένη διατριβή. Όμως η υλοποίηση αυτή έχει σαν αρνητικό ότι η τοποθεσία στέλνετε μόνο σε συγκεκριμένα άτομα, στην συγκεκριμένη περίπτωση στους γονείς, τα οποία μπορεί να βρίσκονται σε μεγάλη απόσταση από την τοποθεσία των παιδιών, οπότε ίσως και να μην είναι εφικτό να βοηθήσουν άμεσα σε περίπτωση που χρειάζεται. Επιπλέον το αυτόματο σύστημα ενημέρωσης απαιτεί την επιτήρηση της εφαρμογής συχνά από τους γονείς. Ακόμη καθώς είναι συχνή η αποστολή της τοποθεσίας μπορεί να παραμεληθεί από τους γονείς με αποτέλεσμα να μην βοηθήσουν όταν είναι απαραίτητο.

Εκτός από τις εφαρμογές που έχουν κατασκευαστεί αποκλειστικά για την εύρεση φίλων και συγγενών που βρίσκονται κοντά η υπηρεσία της τοποθεσίας χρησιμοποιείται και από άλλες εφαρμογές, οι οποίες είχαν κατασκευαστεί αρχικά για διαφορετικό ρόλο. Πιο χαρακτηριστική περίπτωση πρόκειται για το Facebook, μια πλατφόρμα με δισεκατομμύρια χρήστες παγκοσμίως.

Η συγκεκριμένη πλατφόρμα παρέχει την υπηρεσία εύρεσης φίλων που βρίσκονται κοντά. Η συγκεκριμένη υπηρεσία υπάρχει μόνο για τις κινητές συσκευές μέσω των οποίων εντοπίζεται η τοποθεσία του χρήστη μέσω του GPS. Στη συνέχεια εμφανίζονται στην κεντρική σελίδα της εφαρμογής οι φίλοι που είναι κοντά μαζί με ένδειξη της απόστασης. Με τον τρόπο αυτό παρέχεται η δυνατότητα επικοινωνίας με τα άτομα που βρίσκονται κοντά. Το συγκεκριμένο κοινωνικό δίκτυο δεν παρέχει όμως την δυνατότητα αποστολής της τοποθεσίας σε φίλους σε περιπτώσεις ανάγκης. Οπότε καλύπτει μόνο το μέρος της εύρεσης και επικοινωνίας μέσω μηνυμάτων από την εφαρμογή για τα άτομα που βρίσκονται κοντά.

# <span id="page-8-0"></span>10.4 ΠΑΡΟΥΣΙΑΣΗ ΚΑΙ ΧΡΗΣΗ ΕΦΑΡΜΟΓΗΣ

Σε αυτή την ενότητα γίνεται παρουσίαση του τρόπου χρήσης της εφαρμογής με την χρησιμοποίηση τριών διαφορετικών ενθέτων. Τα ένθετα είναι:

- Σύντομες σημειώσεις εκκίνησης
- Εγχειρίδιο σύντομης αναφοράς
- Αναλυτικό εγχειρίδιο αναφοράς.

Σκοπός της συγκεκριμένης ενότητας είναι ο χρήστης να μπορεί να χειρίζεται μόνος του και να αξιοποιεί όλες τις λειτουργίες της εφαρμογής χωρίς να έχει απορίες σχετικά με την λειτουργία της. Για το λόγο αυτό επεξηγούνται όλες οι δυνατότητες της καθώς και όλα τα εικονίδια αλλά και τα σύμβολα της εφαρμογής.

# <span id="page-8-1"></span>10.4.1 Σύντομες σημειώσεις εκκίνησης

Στο ένθετο της σύντομης εκκίνησης ο χρήστης θα μάθει όλες τις βασικές λειτουργίες της εφαρμογής, ώστε να μπορεί να πλοηγηθεί σε αυτή και να εξυπηρετηθεί. Απαραίτητη προϋπόθεση για την χρήση της εφαρμογής είναι η χρήση της τοποθεσίας του κινητού.

Αρχικά για την εκκίνηση της εφαρμογής επιλέγουμε το εικονίδιο της.

Στην οθόνη στη συνέχεια θα εμφανιστεί η αρχική οθόνη της εφαρμογής. Στη συγκεκριμένη οθόνη ο χρήστης πρέπει να πραγματοποιήσει σύνδεση στην εφαρμογή, προσθέτοντας το email του. Σε περίπτωση που ο χρήστης είναι ήδη συνδεδεμένος δεν εμφανίζεται η συγκεκριμένη οθόνη.

Έπειτα ο χρήστης οδηγείται στην κεντρική οθόνη της εφαρμογής στην οποία εμφανίζονται τα στοιχεία της τοποθεσίας του χρήστη, όπως είναι οι συντεταγμένες του, η διεύθυνση, η πόλη, η χώρα και ο ταχυδρομικός κωδικός. Κατά την πρώτη φορά χρησιμοποίησης της εφαρμογής ο χρήστης θα πρέπει να αποδεχθεί το permission της τοποθεσίας για να γίνεται η λήψη της. Σε περίπτωση που ο χρήστης επιθυμεί την ανανέωση της τοποθεσίας μπορεί να το πραγματοποιήσει με την χρησιμοποίηση του κουμπιού Latest Location και να ανανεώσει την τοποθεσία του.

Αν ο χρήστης βρίσκεται σε κατάσταση έκτακτης ανάγκης μπορεί να πατήσει το κουμπί SOS για την αποστολή μαζικού μηνύματος βοήθειας προς τους φίλους του. Η συγκεκριμένη ενέργεια στέλνει μήνυμα έκτακτης ανάγκης στους φίλους του που βρίσκονται σε απόσταση μικρότερης της ακτίνας των 500 μέτρων.

Για να δει ο χρήστης την λίστα των φίλων του οι οποίοι βρίσκονται σε κοντινή απόσταση μπορεί να επιλέξει από το μενού την ένδειξη Near friends. Με την συγκεκριμένη επιλογή εμφανίζεται η λίστα με τους φίλους του καθώς και η απόσταση του από αυτούς. Επιλέγοντας έναν φίλο του μπορεί να του στείλει μήνυμα. Επιπλέον με την επιλογή του κουμπιού Map ο χρήστης μπορεί να δει τους φίλους του στον χάρτη. Τέλος αν το επιθυμεί μπορεί με το κουμπί Refresh να ανανεώσει την λίστα με τους φίλους του.

Ο χρήστης έχει την δυνατότητα να δει τους φίλους του επιλέγοντας από το μενού την ένδειξη Friends. Στη συνέχεια εμφανίζεται η λίστα με τους φίλους του. Αν ο χρήστης θέλει να προσθέσει νέους φίλους μπορεί να επιλέξει από το μενού την ένδειξη Add friends. Στη συνέχει προσθέτοντας το email του επιθυμητού χρήστη μπορεί να τον προσθέσει. Στην ίδια οθόνη εμφανίζονται και οι αιτήσεις για προσθήκη που έχουν κάνει άλλοι χρήστες. Ο χρήστης έχει την δυνατότητα να αποδεχθεί η όχι ένα αίτημα φιλίας πατώντας το αντίστοιχο κουμπί.

Ο χρήστης αν θέλει να επεξεργαστεί το λογαριασμό του μπορεί να επιλέξει την ένδειξη Edit account από το μενού. Στη συνέχει μπορεί να προσθέσει / αλλάξει τον αριθμό τηλεφώνου του, ούτως ώστε άλλοι χρήστες να μπορούν να του στείλουν μήνυμα έκτακτης ανάγκης αν χρειαστεί.

Επιλέγοντας το κουμπί STATS από το μενού ο χρήστης μπορεί να δει τα αποθηκευμένα στοιχεία από την χρήση της εφαρμογής σε μορφή γραφικών. Για να αλλάξει γράφημα πρέπει με το δάκτυλο του να κάνει μια κίνηση από την μια άκρη της οθόνης στην άλλη.

Σε περίπτωση που ο χρήστης θέλει να επιστρέψει στην αρχική οθόνη από κάποια άλλη οθόνη απλώς ο χρήστης επιλέγει το κουμπί BACK.

# <span id="page-9-0"></span>10.4.2 Εγχειρίδιο σύντομης αναφοράς

Στο εγχειρίδιο αυτό γίνεται παρουσίαση όλων των κουμπιών της εφαρμογής καθώς και της λειτουργίας τους. Η επεξήγηση θα πραγματοποιηθεί με τις ενδείξεις των κουμπίων να είναι στα αγγλικά. Σε περίπτωση που ο χρήστης έχει επιλέξει άλλη γλώσσα εμφανίνζονται τα αντίστοιχα λεκτικά. Ακολουθεί η περιγραφή για κάθε κουμπί:

**LOG IN** 

#### Κουμπί για είσοδο του χρήστη 1

Με το συγκεκριμένο κουμπί ο χρήστης πραγματοποιεί είσοδο στην εφαρμογή αφού πρώτα έχει δηλώσει το email του.

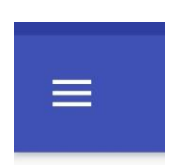

# Επιλογή του κεντρικού μενού

Με την επιλογή του μενού εμφανίζεται το μενού στον χρήστη με όλες τις δυνατές επιλογές.

Μεταπτυχιακή Διατριβή Πολυχρονόπουλος Ιωάννης

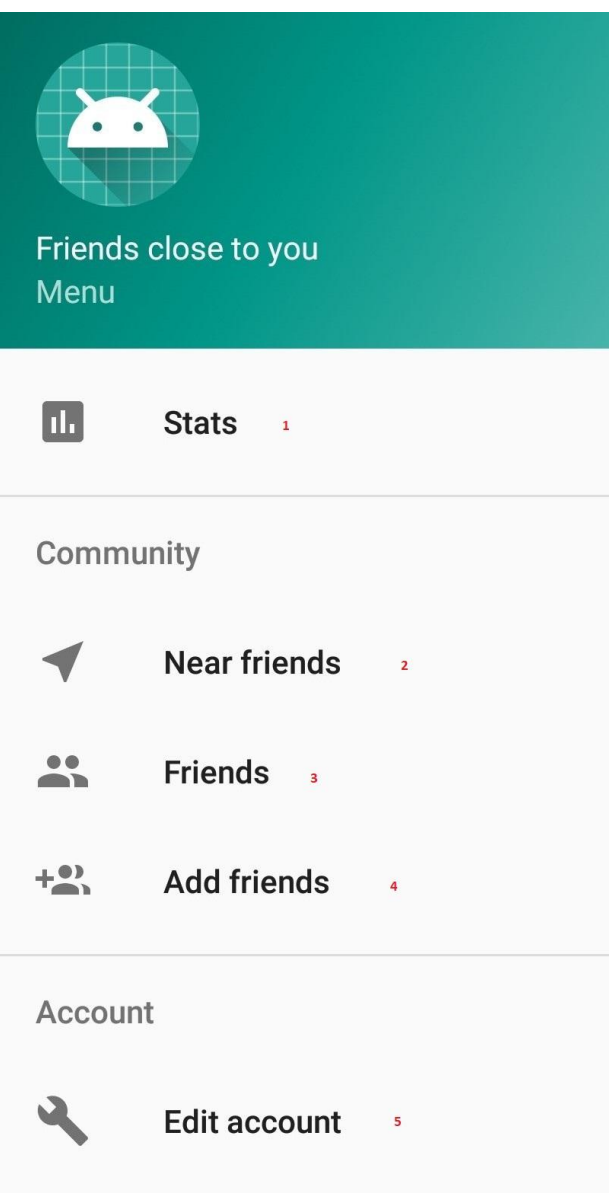

#### Μενού κεντρικής οθόνης

Το μενού της κεντρικής οθόνης. Στο σημείο 1 ο χρήστης μπορεί να επιλέξει να δεί τα στατικά στοιχεία που έχει συγκεντρώσει η εφαρμογή. Στο σημείο 2 ο χρήστης μπορεί να δει τους φίλους του που βρίσκονται πιο κοντά. Στο σημείο 3 ο χρήστης μπορεί να δει την λίστα με τους φίλους του. Στο σημείο 4 ο χρήστης μπορεί να προσθέσει νέους φίλους καθώς επίσης και να αποδεχθεί η να διαγράψει αιτήματα φιλίας. Στο σημείο 5 ο χρήστης μπορεί να επεξεργαστεί τον λογαριασμό του αλλάζοντας το τηλέφωνο του.

Μεταπτυχιακή Διατριβή Πολυχρονόπουλος Ιωάννης Πολυχρονόπουλος Ιωάννης

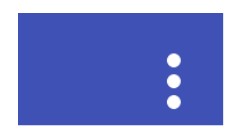

# Επιλογή option μενού

Options μενού στο οποίο ο χρήστης μπορεί να αλλάξει ρυθμίσεις για την εφαρμογη.

Greek

English

# Επιλογές option μενού

Οι επιλογές του option μενού. Πιο συγκεκριμένα ο χρήστης μπορεί να αλλάξει την γλώσσα της εφαρμογής.

**ADD** 

#### Κουμπί προσθήκης

Το κουμπί προσθήκης χρησιμοποιείται σε πολλές περιπτώσεις. Συγκεκριμένα χρησιμοποιείτε για την προσθήκη φίλων καθώς επίσης και για την αποδοχή τους. Επιπλέον χρησιμοποιείται για την προσθήκη του τηλεφώνου του χρήστη.

**BACK** 

### Κουμπί επιστροφής σε προηγούμενη οθόνη

Με το κουμπί αυτό ο χρήστης έχει την δυνατότητα να επιστρέψει στην προηγούμενη οθόνη.

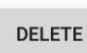

#### Κουμπί διαγραφής

Με το κουμπί της διαγραφής ο χρήστης έχει την δυνατότητα να σβήσει και να μην αποδεχθεί ένα αίτημα φιλίας.

**LATEST LOCATION** 

#### Κουμπί ανανέωσης της τοποθεσίας

Με το κουμπί αυτό ο χρήστης έχει την δυνατότητα ανανέωσης της τοποθεσίας του.

**MAP** 

#### Εμφάνιση χάρτη

Χρησιμοποιώντας το συγκεκριμένο κουμπί ο χρήστης μπορεί να δει τους πιο κοντινούς φίλους του στον χάρτη.

**REFRESH** 

#### Ανανέωση

Με το συγκεκριμένο κουμπί μπορεί ο χρήστης να ανανεώσει την λίστα με τους πιο κοντινούς φίλους του.

# <span id="page-13-0"></span>10.4.3 Αναλυτικό εγχειρίδιο αναφοράς

Σε αυτό το εγχειρίδιο ο χρήστης ενημερώνεται αναλυτικά για τον τρόπο με τον οποίο μπορεί να πλοηγηθεί και να χρησιμοποιήσει την εφαρμογή. Πιο συγκεκριμένα τι ενέργειες και δυνατότητες του παρέχει η εφαρμογή αλλά και με ποιο τρόπο μπορεί να πραγματοποιήσει την επιθυμητή ενέργεια.

# 10.4.3.1 Εκκίνηση εφαρμογής

Αρχικά για την εκκίνηση της εφαρμογής ο χρήστης επιλέγει το εικονίδιο της. Στη συνέχεια στην οθόνη θα εμφανιστεί η αρχική οθόνη της εφαρμογής στην οποία ο χρήστης θα πρέπει να προσθέσει το email του για να μπορέσει να πραγματοποιήσει είσοδο στην εφαρμογή. Σε περίπτωση που έχει χρησιμοποιήσει ξανά την εφαρμογή δεν θα εμφανιστεί η οθόνη που είναι απαραίτητη η προσθήκη του email, αλλά η κεντρική οθόνη της εφαρμογής με τις πληροφορίες σχετικά με την τοποθεσία του χρήστη.

# 10.4.3.2 Λήψη τοποθεσίας

Για την λήψη της τοποθεσίας ο χρήστης θα πρέπει να αποδεχθεί το αντίστοιχο android permission. Στη συνέχεια γίνεται λήψη της τοποθεσίας και εμφανίζονται τα αντίστοιχα στοιχεία στην οθόνη του χρήστη. Πιο συγκεκριμένα ο χρήστης μπορεί να δει τις συντεταγμένες του, την οδό στην οποία βρίσκεται, τον ταχυδρομικό κωδικό, την χώρα αλλά και την πόλη.

# 10.4.3.3 Αποστολή μαζικού SMS

Με την επιλογή του κουμπιού SOS αποστέλλεται μαζικό μήνυμα για βοήθεια στους πιο κοντινούς φίλους του χρήστη. Η αποστολή του μαζικού μηνύματος έχει ως στόχο σε περίπτωση έκτακτης ανάγκης να ενημερωθούν οι πιο κοντινοί φίλοι ούτως ώστε να σπεύσουν σε βοήθεια από την στιγμή που βρίσκονται σε μικρή απόσταση.

### 10.4.3.4 Εμφάνιση κοντινών φίλων

Για να δει ο χρήστης τους πιο κοντινούς φίλους θα πρέπει από το μενού να επιλέξει την επιλογή Near friends. Στη συνέχεια εμφανίζεται η λίστα με τους πιο κοντινούς φίλους καθώς και η απόσταση μεταξύ τους. Επιλέγοντας πάνω στον επιθυμητό φίλο ο χρήστης μπορεί να επικοινωνήσει μαζί του μέσω μηνυμάτων μέσα από την εφαρμογή. Αν ο χρήστης το επιθυμεί μπορεί να δει τους κοντινούς φίλους και στον χάρτη επιλέγοντας το κουμπί Map.

#### 10.4.3.5 Εμφάνιση φίλων

Ο χρήστης έχει την δυνατότητα να δει σε λίστα όλους τους φίλους του. Για να την εμφάνιση τους πρέπει να επιλεχθεί από το μενού η επιλογή Friends. Αν χρήστης πατήσει πάνω σε ένα φίλο του ανοίγει η συνομιλία μεταξύ τους και μπορεί να του αποστείλει νέο μήνυμα μέσω της εφαρμογής.

#### 10.4.3.6 Προσθήκη φίλων

Για να προσθέσει νέους φίλους ο χρήστης θα πρέπει να μεταβεί στο αντίστοιχο activity επιλέγοντας από το μενού το Add friends. Εκεί έχει την δυνατότητα να γράφει το email ενός φίλου του για να τον προσθέσει. Επιπλέον στην ίδια οθόνη εμφανίζονται και τα αιτήματα φιλίας που έχει δεχθεί ο χρήστης, έχοντας την δυνατότητα να τα αποδεχθεί ή να τα απορρίψει επιλέγοντας το αντίστοιχο κουμπί, δηλαδή είτε το ADD είτε το DELETE.

# 10.4.3.7 Επεξεργασία λογαριασμού

Η εφαρμογή δίνει την δυνατότητα στους χρήστες της να επεξεργαστούν τον λογαριασμό τους. Πιο συγκεκριμένα μπορεί ο χρήστης να αλλάξει τον τηλεφωνικό του αριθμό που είναι αποθηκευμένος στην εφαρμογή. Για να γίνει αυτό ο χρήστης μέσω του κεντρικού μενού μπορεί να επιλέξει το Edit account και στην συνέχεια να προσθέσει το τηλέφωνο που επιθυμεί. Τότε γίνεται update ο τηλεφωνικός του αριθμός αν υπάρχει ήδη, σε διαφορετική περίπτωση προστίθεται.

#### 10.4.3.8 Στατιστικά

Ο χρήστης έχει την δυνατότητα να δει τα στατιστικά στοιχεία του που έχει συγκεντρώσει η εφαρμογή επιλέγοντας από το μενού το πεδίο Stats. Πιο συγκεκριμένα μπορεί να ποιοι είναι οι χρήστες που βρίσκεται πιο συχνά κοντά σε αυτούς, καθώς και τους χρήστες που βρίσκεται πιο σπάνια κοντά σε αυτούς. Επιπλέον μπορεί να δει πια είναι η ελάχιστη απόσταση που είχε με κάποιον άλλο χρήστη. Ακόμη μπορεί να μάθει και τις ώρες στις οποίες επισκέπτεται πιο συχνά την εφαρμογή καθώς και την συχνότητα των περιοχών που επισκέπτεται.

#### 10.4.3.9 Ενδεικτικά screen shots

Στο κεφάλαιο αυτό παρουσιάζονται ενδεικτικά στιγμιότυπα από την εφαρμογή καθώς και σύντομη περιγραφή τους.

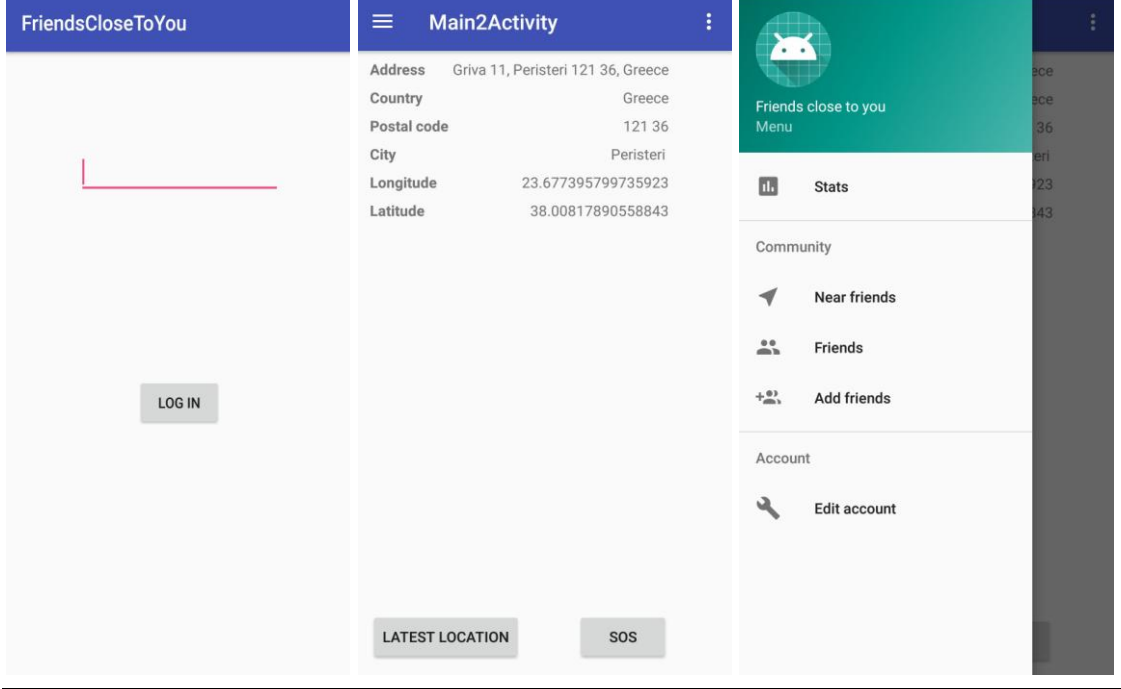

### Εικόνα 1

Στην εικόνα 1 φαίνεται η αρχική οθόνη στην οποία ο χρήστης πρέπει να συμπληρώσει το email του. Επιπλέον παρουσιάζεται η κεντρική οθόνη της εφαρμογής με τις πληροφορίες σχετικά με την τοποθεσία του χρήστη καθώς επίσης και το κεντρικό μενού της.

#### Μεταπτυχιακή Διατριβή Πολυχρονόπουλος Ιωάννης

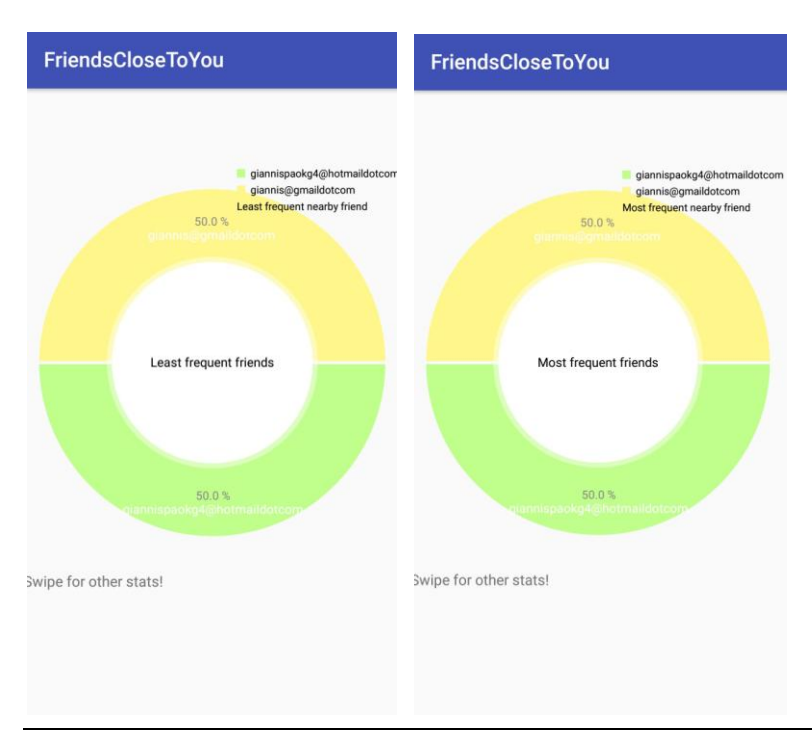

#### Εικόνα 2

Στην εικόνα 2 παρουσιάζονται οι οθόνες των στατιστικών στοιχείων για τους πιο συχνά κοντινούς φίλους καθώς και για τους πιο σπάνια κοντινούς φίλους. Το συγκεκριμένο στατιστικό στοιχείο παρουσιάζεται σε μορφή πίτας.

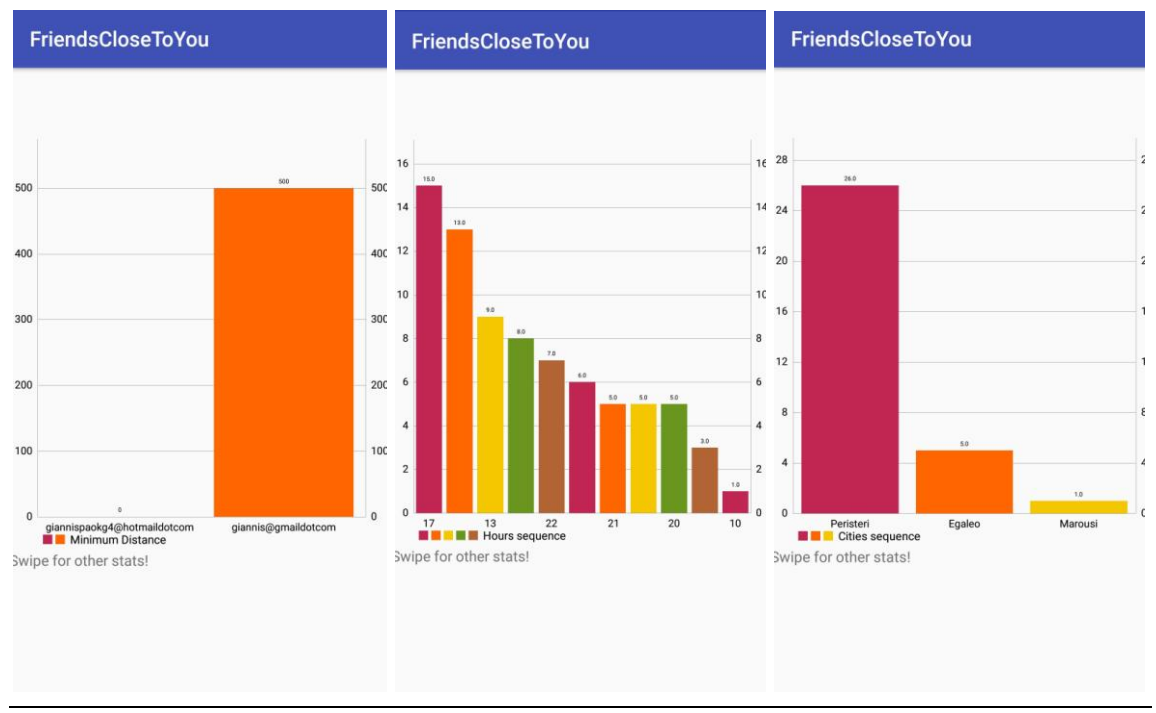

#### Εικόνα 3

Στην εικόνα 3 παρουσιάζονται οι οθόνες των στατιστικών στοιχείων για την ελάχιστη απόσταση μεταξύ των χρηστών, η συχνότητα της ώρας που χρησιμοποιείται η εφαρμογή καθώς επίσης και η συχνότητα των περιοχών που έχει χρησιμοποιηθεί η εφαρμογή. Τα συγκεκριμένα γραφήματα είναι σε μορφή ραβδογράμματος.

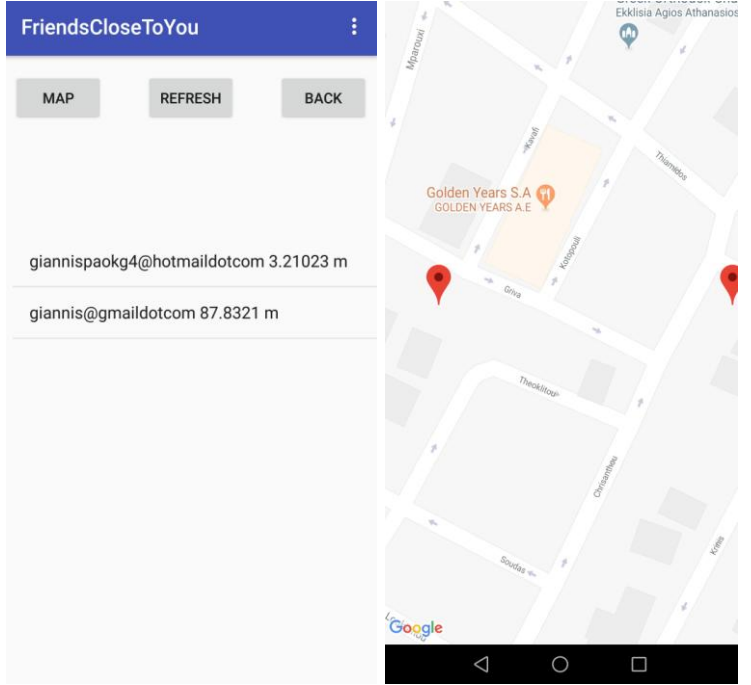

### Εικόνα 4

Στην εικόνα 4 παρουσιάζονται οι οθόνες για τους πιο κοντινούς φίλους ταξινομημένους από την ελάχιστη απόσταση προς την μεγαλύτερη καθώς η εμφάνιση τους στον χάρτη.

Μεταπτυχιακή Διατριβή Πολυχρονόπουλος Ιωάννης Πολυχρονόπουλος Ιωάννης

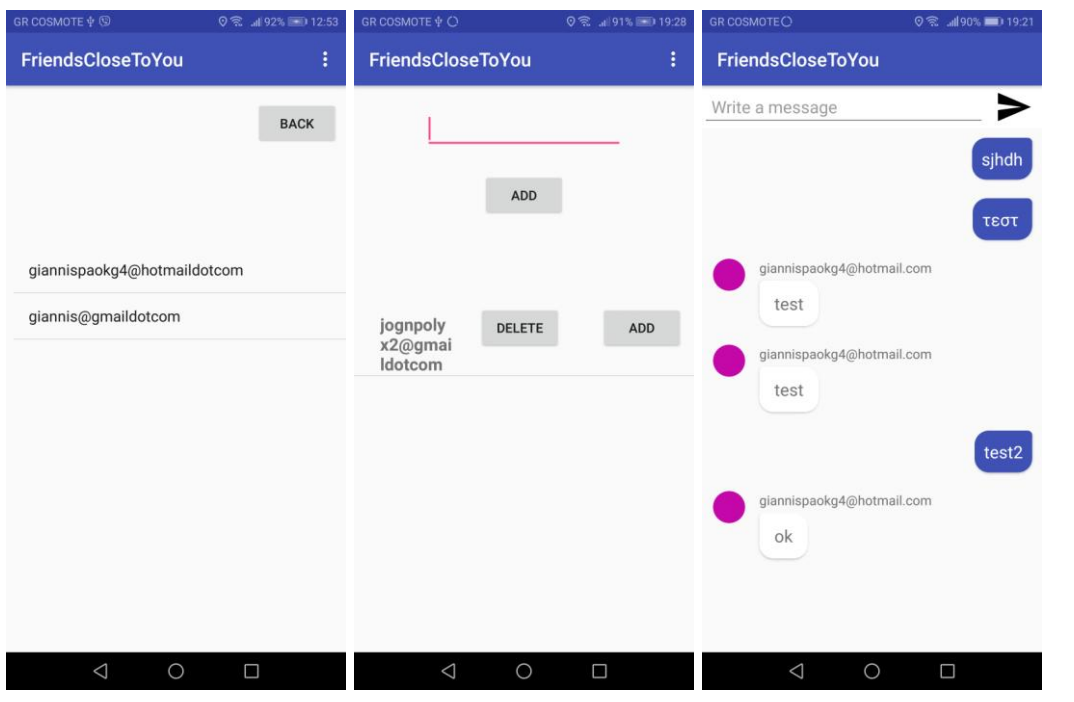

# Εικόνα 5

Στην εικόνα 5 εμφανίζεται η οθόνη με την λίστα φίλων, η οθόνη με την δυνατότατα προσθήκης φίλου καθώς και αποδοχής αιτημάτων φιλίας. Τέλος παρουσιάζεται η οθόνη με την επικοινωνία μεταξύ φίλων μέσω της εφαρμογής.

Help I am jognpolyx2@gmail.com at latitude: 38.0081021 and longitude: 23.677405

16:50

#### Εικόνα 6

Παράδειγμα μηνύματος που λαμβάνουν οι κοντινοί φίλοι του χρήστη της εφαρμογής όταν αυτός βρίσκεται σε κατάσταση ανάγκης και ζητάει βοήθεια από αυτούς. Το συγκεκριμένο μήνυμα το λαμβάνουν μόνο φίλοι οι οποίοι βρίσκονται σε ακτίνα μικρότερης των 500 μέτρων από τον χρήστη.

# <span id="page-18-0"></span>10.5 ΑΡΧΙΤΕΚΤΟΝΙΚΗ ΣΥΣΤΗΜΑΤΟΣ

Η εφαρμογή Friends close to you είναι ανεπτυγμένη για android εφαρμογές. Πιο συγκεκριμένα είναι βασισμένη στην γλώσσα προγραμματισμού Java. Στο κεφάλαιο αυτό θα γίνει ανάλυση της αρχιτεκτονικής τους συστήματος, των εργαλείων που χρησιμοποιήθηκαν όπως επίσης και πληροφορίες σχετικά με την ανάπτυξη της εφαρμογής.

# <span id="page-19-0"></span>10.5.1 Εργαλεία

Κατά την υλοποίηση της εφαρμογής χρησιμοποιήθηκαν διάφορα εργαλεία και τεχνολογίες. Με την χρησιμοποίηση των πιο πρόσφατων τεχνολογιών η εφαρμογή παρέχει την μέγιστη δυνατή ασφάλεια στον χρήστη και την πιο εξελιγμένη τεχνολογία.

Για την ανάπτυξη της εφαρμογής χρησιμοποιήθηκε το εργαλείο Android Studio, το επίσημο εργαλείο της Google για την ανάπτυξη εφαρμογών Android. Το εργαλείο χρησιμοποιεί την γλώσσα προγραμματισμού Java και πιο συγκεκριμένα την έκδοση 1.08. Επιπλέον χρησιμοποιείται και η γλώσσα XML μέσω της οποίας έχει κατασκευαστεί το επτανησιακό μέρος της εφαρμογής, δηλαδή τα Activities.

Για την δημιουργία των γραφημάτων χρησιμοποιήθηκε η βιβλιοθήκη MPAndroidChart. Η συγκεκριμένη βιβλιοθήκη είναι δωρεάν και παρέχει πληθώρα γραφημάτων, συγκεκριμένα υποστηρίζει τα εξής γραφήματα line, bar, pie, radar, bubble και candlestick. Για την εφαρμογή MySmartCar έγινε χρήση των γραφημάτων bar chart και pie chart.

Τα δεδομένα που χρειάζονται τόσο για την εμφάνιση των πιο κοντινών χρηστών όσο και για την δημιουργία των γραφημάτων είναι αποθηκευμένα σε μια SQLite βάση δεδομένων. Eίναι μια ενσωματωμένη μηχανή βάσης δεδομένων SQL. H SQLite δεν έχει ξεχωριστό διακομιστή ενώ διαβάζει και γράφει απευθείας σε απλούς φακέλους στο δίσκο. Επειδή η SQLite είναι μια τοπική βάση δεδομένων αποθηκεύονται σε αυτήν μόνο πληροφορίες που αφορούν την συγκεκριμένη συσκευή.

Καθώς η εφαρμογή αφορά ένα κοινωνικό δίκτυο θα πρέπει να υπάρχει διαθέσιμη πληροφορία για τους φίλους σε ένα κοινό σημείο για όλες τις συσκευές. Για το λόγο αυτό χρησιμοποιήθηκε η Firebase.. Η Firebase είναι ένα δωρεάν εργαλείο της google το οποίο έχει πληθώρα στοιχείων, όπως βάση δεδομένων, γραφήματα κτλ. Για την εφαρμογή χρησιμοποιείται μόνο η λειτουργία της βάσης δεδομένων και πιο συγκεκριμένα η Real Time Database. Η συγκεκριμένη βάση έχει απλή δομή καθώς τα δεδομένα λαμβάνονται ως string, ενώ για να έχουμε διαφορετικές εισαγωγές χρησιμοποιούμε σαν id το email του χρήστη, καθώς με την χρήση του email επιτυγχάνεται η μοναδικότητα της εγγραφής.

Για την ανάπτυξη του messaging μηχανισμού χρησιμοποιήθηκε η ελεύθερη βιβλιοθήκη Scaledrone. Η είναι μια βιβλιοθήκη που δίνει την δυνατότητα αποστολής και λήψης μηνυμάτων μέσω του internet. Μπορεί να χρησιμοποιηθεί τόσο για την αποστολή μηνυμάτων μεταξύ δύο χρηστών όσο και για την δημιουργία chat room.

#### <span id="page-19-1"></span>10.5.2 Ανάλυση απαιτήσεων

Για την ανάπτυξη μιας εφαρμογής θα πρέπει αρχικά να πραγματοποιηθεί η ανάλυση των απαιτήσεων της. Απαίτηση είναι μια δήλωση του τι το σύστημα πρέπει να κάνει. Οι απαιτήσεις αρχικά περιγράφονται από την σκοπιά της επιχείρησης (και όχι την τεχνική). Κατόπιν προσθέτονται και τεχνικές απαιτήσεις (που αλλιώς λέγονται "απαιτήσεις συστήματος"). Οι απαιτήσεις συχνά αποτελούν μια μορφή συμβολαίου μεταξύ πελατών και κατασκευαστών.

Η ανάλυση απαιτήσεων χωρίζεται σε δυο κατηγορίες στην καταγραφή των μη λειτουργικών απαιτήσεων και των λειτουργικών απαιτήσεων.

### 10.5.2.1 Μη λειτουργικές απαιτήσεις

Οι μη λειτουργικές απαιτήσεις (MLA), Non-Functional Requirements (NFR) περιγράφουν ιδιότητες του συστήματος που συνήθως εκφράζονται βάσει χαρακτηριστικών της μορφής:

- Απόδοση (performance)
- Αξιοπιστία (reliability)
- Διατήρηση (persistence)
- Μεταφερσιμότητα (portability)
- Συντηρισιμότητα (maintainability)

Με άλλα λόγια περιγράφουν το πώς το σύστημα θα υποστηρίξει τις λειτουργικές απαιτήσεις. Μπορούν να θεωρηθούν ως περιορισμοί που περιορίζουν τους τρόπους με τους οποίους θα μπορούσαμε να πραγματώσουμε τις λειτουργικές απαιτήσεις.

Οπότε σύμφωνα με τα παραπάνω οι μη λειτουργικές απαιτήσεις της υλοποιημένης εφαρμογής FriendsCloseToYou ορίζονται ως εξής:

1. **Αποδοτικότητα** (performance): Ο χρόνος απόκρισης του συστήματος δεν πρέπει να υπερβαίνει τα 10 δευτερόλεπτα (10 sec). Το κινητό του χρήστη πρέπει να έχει ελάχιστη έκδοση Android 4.1 (JELLY\_BEAN).

2. **Αξιοπιστία** (reliability): Η εφαρμογή δεν πρέπει να καταρρέει.

3. **Διατήρηση** (persistence): Πρέπει να αποθηκεύονται σε μια βάση δεδομένων τα στοιχεία που του χρήστη όπως και η τοποθεσία του.

4. **Μεταφερσιμότητα** (portability): Το σύστημα πρέπει να είναι συμβατό με τις εξής εκδόσεις Android: Android 4.1 Jelly Bean , Android 4.2 Jelly Bean, Android 4.3 Jelly Bean, Android 4.4 KitKat, Android 5.0 Lollipop , Android 5.1 Lollipop, Android 6.0 Marshmallow, Android 7.0 Nougat, Android 8.0 Oreo, Android 9.0 Pie

5. **Συντηρησιμότητα** (maintainability): Το σύστημα πρέπει να αναπτυχθεί με την χρήση των εργαλείων : Java, XML διότι είναι πολύ δημοφιλή για την ανάπτυξη εφαρμογών Android και χρησιμοποιούνται ευρέως, οπότε σε περίπτωση αλλαγής των απαιτήσεων θα είναι εύκολη η εξέλιξη της εφαρμογής. Για τα γραφήματα χρησιμοποιήθηκε η MPAndroidChart library. Για την αποθήκευση δεδομένων χρησιμοποιείται η Firebase της google καθώς και η SQL. Τέλος για την αποστολή μηνυμάτων έγινε χρήση της Scaledrone.

# 10.5.2.2 Λειτουργικές απαιτήσεις

Οι λειτουργικές απαιτήσεις (ΛΑ), Functional Requirements (FR) περιγράφουν τι πρέπει να κάνει το σύστημα ως συναρτήσεις που λαμβάνουν είσοδο, πραγματοποιούν μια επεξεργασία και επιστρέφουν έξοδο.

# 1. **Άνοιγμα εφαρμογής**

**Περιγραφή**: Οι χρήστες θα ανοίγουν την εφαρμογή και θα πρέπει να πραγματοποιήσουν είσοδο αν δεν είναι ήδη συνδεδεμένοι.

**Είσοδος**: Ο χρήστης εισάγει το email του, το οποίο είναι και το username του στην εφαρμογή.

**Επεξεργασία**: Αποθηκεύεται το email του χρήστη, οπότε στην επόμενη είσοδο στην εφαρμογή δεν χρειάζεται να συμπληρωθεί ξανά αν δεν έχει πραγματοποιεί έξοδος από τον λογαριασμό.

**Έξοδος**: Μετάβαση στην κεντρική σελίδα της εφαρμογής.

### 2. **Προσθήκη φίλου**

**Περιγραφή**: Οι χρήστες συμπληρώνοντας το email του χρήστη που θέλει να προσθέσει σαν φίλο αποστέλλει ένα αίτημα φιλίας σε αυτόν.

**Είσοδος**: Το email του χρήστη που θέλει να τον προσθέσει σαν φίλο.

**Επεξεργασία**: Η εφαρμογή λαμβάνει το email του χρήστη που θέλει να προσθέσει ο χρήστης και δημιουργεί τους κόμβους received\_friend\_request και send\_friend\_request στους αντίστοιχους χρήστες στην firebase.

**Έξοδος**: Εμφάνιση μηνύματος ότι αποστάλθηκε το αίτημα φιλίας στον επιθυμητό χρήστη.

### 3. **Αποδοχή φίλου**

**Περιγραφή**: Ο χρήστης αποδέχεται ένα αίτημα φιλίας **Είσοδος**: Το email του χρήστη που έχει πραγματοποιήσει το αίτημα φιλίας. **Επεξεργασία:** Ο χρήστης αποδέχεται το αίτημα φιλίας, οπότε γίνεται προσθήκη στους φίλους και των δύο χρηστών.

**Έξοδος**: Γίνεται προσθήκη των φίλων στην Firebase.

# 4. **Απόρριψη φίλου**

**Περιγραφή**: Ο χρήστης δεν αποδέχεται το αίτημα φιλίας που έχει παραλάβει. **Είσοδος**: Το email του χρήστη που θέλει να τον προσθέσει σαν φίλο. **Επεξεργασία:** Ο χρήστης δεν αποδέχεται το αίτημα φιλίας, όποτε διαγράφονται τα αντίστοιχα request από την Firebase.

**Έξοδος**: Αφαιρείται το αίτημα φιλίας.

#### 5. **Εμφάνιση στατιστικών στοιχείων**

**Περιγραφή**: Οι χρήστες μπορούν να δουν τα στατιστικά στοιχεία που έχουν αποθηκευτεί ανά κατηγορία στοιχείων μέσω γραφημάτων, δηλαδή τους φίλους με τους οποίους έχει συναντηθεί πιο πολλές φορές ο χρήστης, τους φίλους με τους οποίους έχει συναντηθεί λιγότερες φορές, την ελάχιστη απόσταση που έχει βρεθεί με κάποιον, τις ώρες χρήσης της εφαρμογής καθώς επίσης και την συχνότητα της περιοχής της οποίας επισκέπτεται.

**Είσοδος**: Οι εγγραφές από την βάση δεδομένων για κάθε μια κατηγορία γραφήματος που παρουσιάζεται.

**Επεξεργασία**: Η εφαρμογή επεξεργάζεται τις εισαγωγές και δημιουργεί ένα γράφημα για κάθε κατηγορία στοιχείων που έχουν ληφθεί.

**Έξοδος**: Εμφάνιση των στατιστικών στοιχείων ανά κατηγορία στην οθόνη του κινητού μέσω γραφημάτων.

#### 6. **Προσθήκη τηλεφωνικού αριθμού**

**Περιγραφή**: Ο χρήστης μπορεί να προσθέσει τον τηλεφωνικό του αριθμό στην εφαρμογή.

**Είσοδος**: Ο χρήστης εισάγει το αριθμό του κινητού τηλεφώνου του.

**Επεξεργασία**: Αποθηκεύεται ο αριθμός του κινητού τηλεφώνου του χρήστη στην Firebase.

**Έξοδος**: Εμφάνιση μηνύματος επιτυχούς προσθήκης του τηλεφώνου από τον χρήστη.

# 7. **Προσθήκη φίλου**

**Περιγραφή**: Οι χρήστες συμπληρώνοντας το email του χρήστη που θέλει να προσθέσει σαν φίλο αποστέλλει ένα αίτημα φιλίας σε αυτόν.

**Είσοδος**: Το email του χρήστη που θέλει να τον προσθέσει σαν φίλο.

**Επεξεργασία**: Η εφαρμογή λαμβάνει το email του χρήστη που θέλει να προσθέσει ο χρήστης και δημιουργεί τους κόμβους received\_friend\_request και send\_friend\_request στους αντίστοιχους χρήστες στην firebase.

**Έξοδος**: Εμφάνιση μηνύματος ότι αποστάλθηκε το αίτημα φιλίας στον επιθυμητό χρήστη.

# 8. **Προβολή φίλων**

**Περιγραφή**: Ο χρήστης βλέπει την λίστα φίλων του. **Είσοδος**: Το email του χρήστη. **Επεξεργασία:** Με την χρησιμοποίηση του email του χρήστη πραγματοποιείται αναζήτηση και εύρεση των φίλων του από την Firebase.

**Έξοδος**: Γίνεται εμφάνιση της λίστας φίλων.

# 9. **Προβολή κοντινών φίλων**

**Περιγραφή**: Ο χρήστης βλέπει σε λίστα του πιο κοντινούς φίλους του καθώς και την απόσταση του από αυτούς.

**Είσοδος**: Το email του χρήστη καθώς και τις συντεταγμένες του.

**Επεξεργασία:** Γίνεται υπολογισμός της απόστασης μεταξύ του χρήστη και των φίλων του με βάση τις συντεταγμένες τους. Έπειτα εμφανίζονται οι πιο κοντινοί σε αυτόν φίλοι. **Έξοδος**: Εμφάνιση λίστας με του πιο κοντινούς φίλους καθώς και της απόστασης μεταξύ τους.

#### 10. **Αποστολή μαζικού SMS στους πιο κοντινούς φίλους**

**Περιγραφή**: Σε περίπτωση ανάγκης ο χρήστης μπορεί να στείλει μαζικό SMS για βοήθεια σε όλους τους κοντινούς του φίλους.

**Είσοδος**: Το email του χρήστη.

**Επεξεργασία**: Υπολογίζονται οι πιο κοντινοί φίλοι και τους αποστέλλετε μήνυμα για βοήθεια.

**Έξοδος**: Αποστολή μηνύματος για βοήθεια.

# 11. **Αποστολή μηνύματος σε φίλο**

**Περιγραφή**: Ο χρήστης μπορεί να στείλει μήνυμα μέσω του διαδικτύου στον επιθυμητό φίλο του.

**Είσοδος**: Το email του χρήστη όπως και του χρήστη στον οποίο θέλει να στείλει μήνυμα.

**Επεξεργασία**: Με την επιλογή του επιθυμητού φίλου δημιουργείται η συνομιλία και μπορούν οι χρήστες να επικοινωνήσουν μεταξύ τους.

**Έξοδος**: Δημιουργία της συνομιλίας και αποστολή μηνυμάτων μεταξύ

# 12. **Εμφάνιση κοντινών φίλων στον χάρτη**

**Περιγραφή**: Ο χρήστης βλέπει τους κοντινούς του φίλους στον χάρτη. **Είσοδος**: Λίστα με τους κοντινούς φίλους. **Επεξεργασία :** Γίνεται λήψη των πιο κοντινών φίλων και στη συνέχεια προβολή τους στον χάρτη.

**Έξοδος**: Εμφάνιση των κοντινών φίλων στον χάρτη.

# <span id="page-23-0"></span>10.5.3 Ανάλυση σχεδιασμός

Σε αυτό το κεφάλαιο γίνεται περιγραφή της ανάλυσης που ακολουθήθηκε για την ανάπτυξη της εφαρμογής.

Για τον σχεδιασμό και την ανάπτυξη της εφαρμογής χρησιμοποιήθηκε η μέθοδος Rational Unified Process (RUP). Η RUP μπορεί να χαρακτηριστεί ως ένα ολοκληρωμένο πλαίσιο χειρισμού της ανάπτυξης του λογισμικού το οποίο προβλέπει:

- Επαναληπτική ανάπτυξη
- Δομημένη διαχείριση των απαιτήσεων του έργου
- Αρχιτεκτονικό σχεδιασμό
- Διαχείριση ποιότητας
- Δομημένο έλεγχο των αλλαγών και των επεκτάσεων του λογισμικού
- Καλά ορισμένο πλαίσιο διαχείρισης των κειμένων που θα πρέπει να συνοδεύουν την ανάπτυξη λογισμικού
- Γραφικό τρόπο αναπαράστασης του σχεδιασμού

Για την ανάλυση της εφαρμογής χρησιμοποιήθηκε η γλώσσα μοντελοποίησης UML. η οποία βοηθάει στην ανάλυση και στον σχεδιασμό εφαρμογών. Η γλώσσα μοντελοποίησης βοηθάει στην περιγραφή του σχεδιασμού. Για την ανάπτυξη της εφαρμογής καθώς και για την καλύτερη κατανόηση της χρησιμοποιήθηκαν τα εξής διαγράμματα:

- Διάγραμμα περιπτώσεων χρήσης
- Διάγραμμα τάξεων
- Διάγραμμα σειράς
- Διάγραμμα καταστάσεων
- Διάγραμμα εξαρτημάτων
- Διάγραμμα διανομής

#### 10.5.3.1 Διάγραμμα περιπτώσεων χρήσης

Τα διαγράμματα περιπτώσεων χρήσης περιγράφουν την συμπεριφορά ενός συστήματος από την οπτική γωνία ενός χρήστη. Επιτρέπουν τον ορισμό των ορίων του συστήματος και του περιβάλλοντος. Μια περίπτωση χρήσης αντιστοιχεί σε ένα συγκεκριμένο είδος χρήσης του συστήματος. Είναι μια εικόνα της λειτουργικότητας ενός συστήματος το οποίο ενεργοποιείται για να ανταποκριθεί σε έναν εξωτερικό ενεργοποιό. Το μοντέλο περιπτώσεων χρήσης περιλαμβάνει:

- Τις περιπτώσεις χρήσης
- Τους ενεργοποιούς (actors)

Ένας ενεργοποιός αναπαριστά ένα ρόλο που παίζεται από ένα άτομο ή πράγμα που αλληλεπιδρά με το σύστημα. Οι ενεργοποιοί προσδιορίζονται παρατηρώντας του άμεσους χρήστες του συστήματος.

Ένα διάγραμμα περιπτώσεων χρήσης στο απλούστερό του είναι μια αναπαράσταση της αλληλεπίδρασης ενός χρήστη με το σύστημα που δείχνει τη σχέση μεταξύ του χρήστη και τις διάφορες περιπτώσεις χρήσης στις οποίες εμπλέκεται ο χρήστης. Ένα διάγραμμα περιπτώσεων χρήσης μπορεί να προσδιορίσει τους διαφορετικούς τύπους χρηστών ενός συστήματος και τις διαφορετικές περιπτώσεις χρήσης και συχνά θα συνοδεύεται και από άλλους τύπους διαγραμμάτων. Οι περιπτώσεις χρήσης αντιπροσωπεύονται είτε από κύκλους είτε από ελλείψεις.

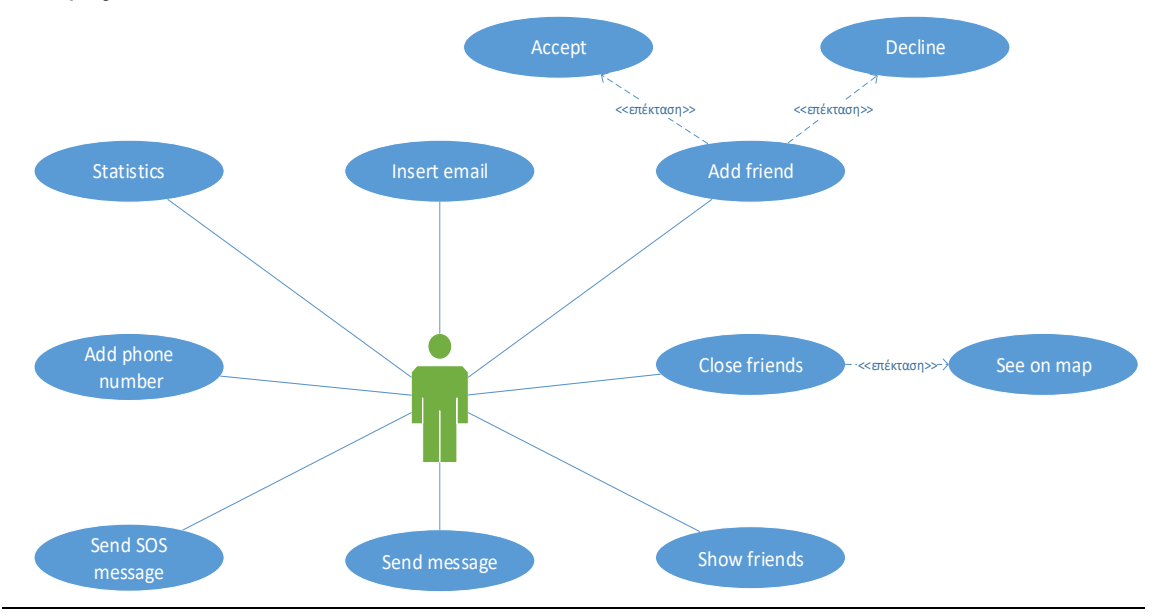

#### Use case diagram

Σε αυτό το σημείο αναλύουμε τον χρήστη. Στον χρήστη έχουν ανατεθεί κάποιες ενέργειες που μπορεί να κάνει βάση του σχεδιασμού που έχει προκύψει και των αρχικών απαιτήσεων που θα πρέπει να υλοποιηθούν.

Ορίζουμε ως ενεργοποιό τον χρήστη της εφαρμογής. Οι ενεργοποιοί αναπαριστούν ένα ρόλο που παίζεται από ένα άτομο ή πράγμα που αλληλεπιδρά με το σύστημα. Ο χρήστης συνδέεται με τις εξής περιπτώσεις χρήσης:

- Προσθήκη email
- Προσθήκη φίλου, η οποία έχει σαν επέκταση την αποδοχή και την απόρριψη ενός αιτήματος
- Εμφάνιση κοντινών φίλων, με την επέκταση της επιλογής να τους δει στον χάρτη

Μεταπτυχιακή Διατριβή Πολυχρονόπουλος Ιωάννης

- Εμφάνιση φίλων
- Αποστολή μηνύματος
- Αποστολή SMS βοήθειας
- Προσθήκη τηλεφωνικού αριθμού
- Εμφάνιση των στατιστικών

#### 10.5.3.2 Διάγραμμα τάξεων

Το διάγραμμα τάξεις περιγράφει τις σχέσεις μεταξύ των αντικειμένων. Το ταξικό διάγραμμα είναι το κύριο δομικό στοιχείο της αντικειμενοστραφούς μοντελοποίησης. Οι κλάσεις σε μια κλάση αντιπροσωπεύουν τα κύρια στοιχεία, τις αλληλεπιδράσεις στην εφαρμογή και τις κατηγορίες που πρόκειται να προγραμματιστούν.

Οι τάξεις αναπαρίστανται ως ορθογώνια τα οποία περιέχουν διαχωρισμούς. Το πρώτο τμήμα του ορθογωνίου περιέχει το όνομα της τάξης, το δεύτερο περιέχει τα χαρακτηριστικά της τάξης, το τρίτο τις λειτουργίες της.

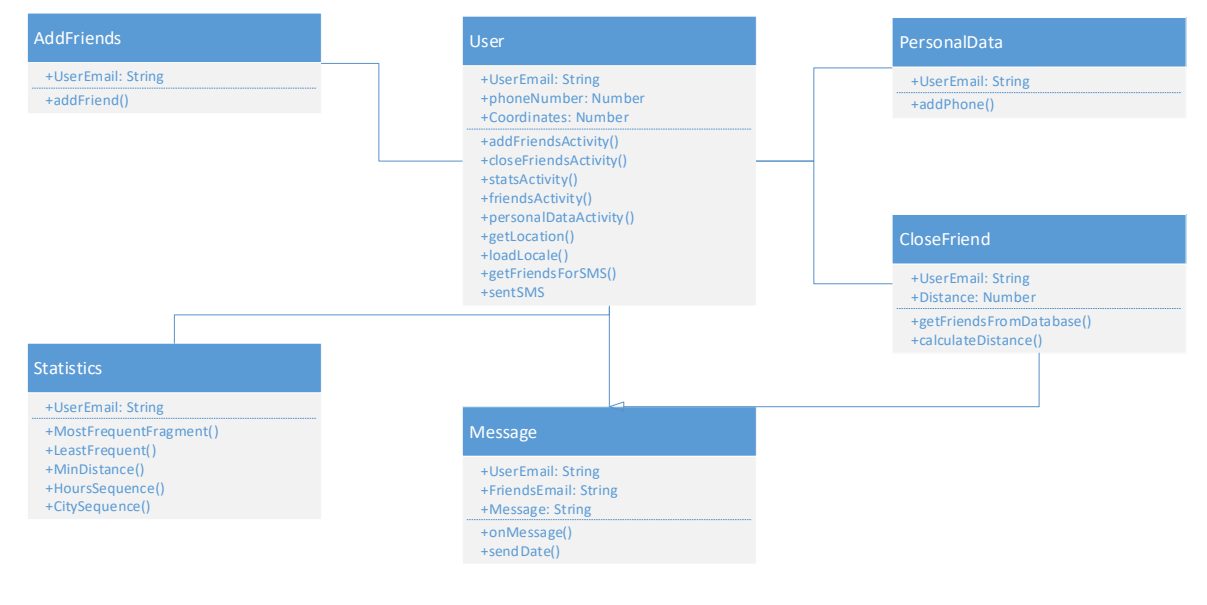

#### Class diagram

Παραπάνω παρουσιάζεται το διάγραμμα τάξεων, που απεικονίζει αναλυτικά τις κλάσεις και τις μεθόδους που αποτελούν το σύστημα μας. Συγκεκριμένα υπάρχουν οι κλάσεις User, PersonalData, AddFriends, CloseFriends, Statistics, Message. Πιο αναλυτικά η κάθε τάξη περιγράφει τα εξής:

- **User.** Περιέχει τις πληροφορίες του χρήστη, δηλαδή το email του, το τηλέφωνο του καθώς και τις συντεταγμένες του. Επιπλέον έχει τις μεθόδους που μπορεί να χρησιμοποιήσει ο χρήστης μέσα στην εφαρμογή.
- **AddFriend**. Περιέχει την πληροφορία για την προσθήκη ενός νέου φίλου και απαιτεί την είσοδο του email.
- **Statistcs**. Απαιτείται το email του χρήστη και είναι η υπεύθυνη κλάση για την εμφάνιση των στατιστικών στοιχείων του χρήστη.
- **Message**. Αποτελεί το μήνυμα που μπορεί να στείλει ο χρήστης, χρειάζεται το email τόσο του αποστολέα όσο και του παραλήπτη καθώς και το ίδιο το κείμενο.
- **PersonalData**. Στην συγκεκριμένη κλάση απαιτείται μόνο το email του χρήστη και έχει την μέθοδο για το update του τηλεφώνου του χρήστη.
- **CloseFriend**. Περιέχει το email του χρήστη καθώς και την απόσταση του από τον φίλο του.

#### 10.5.3.3 Διάγραμμα σειράς

Τα διαγράμματα σειράς αναπαριστούν αλληλεπιδράσεις ανάμεσα στα αντικείμενα από μια χρονική άποψη. Το περιβάλλον των αντικειμένων δεν αναπαριστάται σαφώς, η αναπαράσταση επικεντρώνεται στην έκφραση αλληλεπιδράσεων.

Τα διαγράμματα σειράς χρησιμοποιούνται για να δείξουν τη χρονική αλληλουχία των αλληλεπιδράσεων μεταξύ των αντικειμένων του συστήματος. Κάθε βέλος αναπαριστά την ανταλλαγή ενός μηνύματος με αρχή τον αποστολέα και τέλος τον παραλήπτη. Η χρονική σειρά των μηνυμάτων φαίνεται από τη θέση τους στον κάθετο άξονα (ξεκινώντας από πάνω), ενώ το διάστημα που είναι ενεργό κάθε μέλος, συμβολίζεται με ένα πράσινο ορθογώνιο.

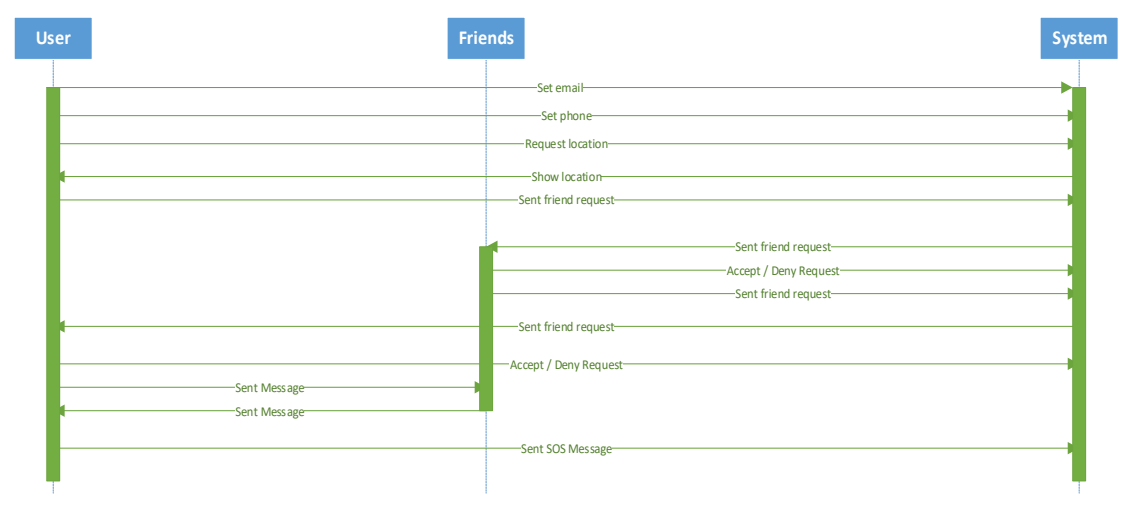

#### Sequence case diagram

Στο συγκεκριμένο διάγραμμα σειράς παρουσιάζεται η χρονική σειρά με την οποία εκτελούνται τα διάφορα στάδια όλων των ενεργειών που μπορεί να εκτελέσει ο χρήστης. Οι οντότητες που εμπλέκονται είναι ο User, οι Friends καθώς και το System. Όπως φαίνεται από το διάγραμμα περιγράφονται οι λειτουργίες της δήλωσης του email, του τηλεφώνου, της λήψης της τοποθεσίας, της αποστολής και διαχείρισης των αιτημάτων φιλίας, την αποστολή και λήψη μηνυμάτων μεταξύ των χρηστών καθώς επίσης και την αποστολή μηνύματος έκτακτης ανάγκης.

#### 10.5.3.4 Διάγραμμα καταστάσεων

Τα διαγράμματα καταστάσεων αναπαριστούν μηχανές καταστάσεων από την άποψη των καταστάσεων και των μεταβάσεων. Η συμπεριφορά των αντικειμένων μιας τάξης μπορεί να περιγραφεί τυπικά με όρους καταστάσεων και γεγονότων χρησιμοποιώντας μια μηχανή καταστάσεων συνδεδεμένη με την τάξη που μελετάται.

Τα διαγράμματα καταστάσεων χρησιμοποιούνται για να δείξουν τις διαφορετικές καταστάσεις οι οποίες περνάνε για να υλοποιηθεί μια λειτουργία του συστήματος. Σε αυτά απεικονίζονται οι ενέργειες που απαιτούνται για να γίνει αυτό και φαίνονται αναλυτικά τα στάδια μετάβασης των εμπλεκόμενων κλάσεων.

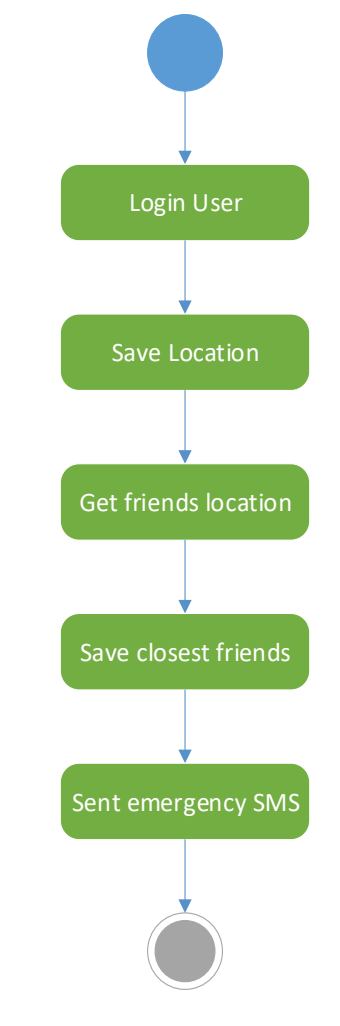

#### State chart diagram

Στο συγκεκριμένο παράδειγμα αναλύεται η λειτουργία της μαζικής αποστολής SMS έκτακτης ανάγκης από τον χρήστη, παρουσιάζοντας τις διαφορετικές ενέργειες που γίνονται για την πραγματοποίηση της συγκεκριμένης ενέργειας. Πιο συγκεκριμένα ο χρήστης πραγματοποιεί είσοδο στο σύστημα, στη συνέχεια αποθηκεύεται η τοποθεσία του. Στη συνέχεια γίνεται λήψη της τοποθεσίας των φίλων του χρήστη και αποθηκεύονται οι πιο κοντινοί σε αυτόν. Η τελευταία ενέργεια είναι η αποστολή μαζικού SMS έκτακτης ανάγκης προς τους πιο κοντινούς φίλους του χρήστη.

#### 10.5.3.5 Διάγραμμα εξαρτημάτων

Τα διαγράμματα εξαρτημάτων περιγράφουν τμήματα λογισμικού και τη σχέση τους με το περιβάλλον υλοποίησης. Υποδηλώνουν τις επιλογές που γίνονται κατά την χρονική στιγμή υλοποίησης.

Τα εξαρτήματα αναπαριστούν όλα τα είδη των στοιχειών που αναφέρονται στην τμηματοποίηση των εφαρμογών λογισμικού. Μεταξύ άλλων, αυτά μπορεί να είναι απλά αρχεία ή βιβλιοθήκες που διαβάζονται και χρησιμοποιούνται δυναμικά.

Στα διαγράμματα εξαρτημάτων παρουσιάζονται με γενικό τρόπο τα περιεχόμενα του συστήματος. Χρησιμοποιούνται για την οπτικοποίηση της οργάνωσης του συστήματος και των σχέσεων μεταξύ των συστατικών του. Οι σχέσεις εξαρτήσεων μεταξύ των στοιχείων υποδηλώνουν ότι ένα στοιχείο εξαρτάται από άλλα με κάποιον τρόπο. Το διάγραμμα εξαρτημάτων δεν περιγράφει τη λειτουργικότητα του συστήματος, αλλά τα συστατικά τα οποία χρησιμοποιούνται για να υλοποιηθεί αυτή η λειτουργικότητα.

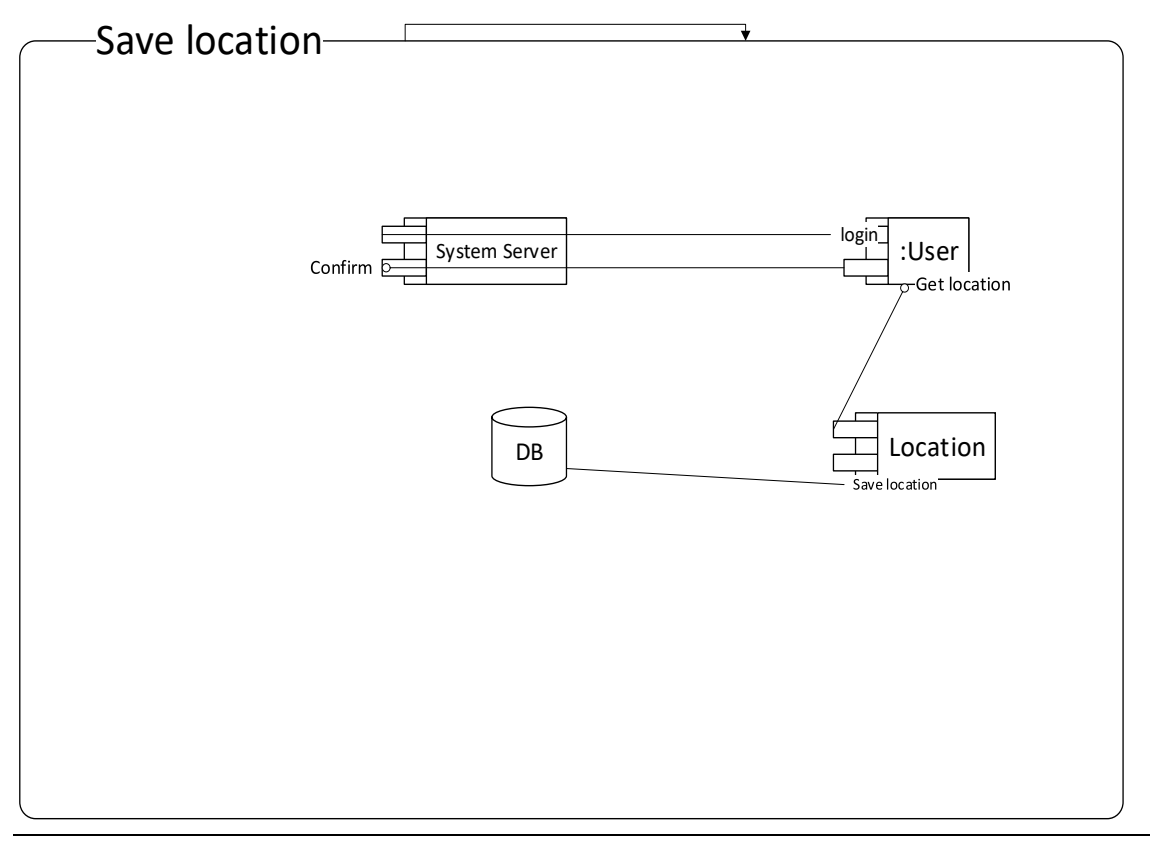

#### Component diagram

Στο συγκεκριμένο παράδειγμα αναπαρίστανται τα εξαρτήματα (components) που εμπλέκονται στην αποθήκευση της τοποθεσίας του χρήστη. Στην συγκεκριμένη περίπτωση είναι ο User, το System, η Location και η βάση δεδομένων, πιο συγκεκριμένα η Firebase, στην οποία αποθηκεύεται η πληροφορία για τον χρήστη καθώς και την τρέχουσα τοποθεσία του.

#### 10.5.3.6 Διάγραμμα διανομής

Τα διαγράμματα διανομής δείχνουν τη φυσκή διάταξη των διάφορων εξαρτημάτων υλικού, που αποτελούν ένα σύστημα, όπως και τη διανομή των εκτελέσιμων προγραμμάτων σε αυτό το υλικό.

Τα διαγράμματα διανομής έχουν σκοπό να δείξουν τη φυσική διασύνδεση των αντικειμένων στους κόμβους. Στο συγκεκριμένο διάγραμμα περιγράφεται συνοπτικά η διάταξη των σχέσεων μεταξύ του χρήστη, της android εφαρμογής, της βάσης δεδομένων καθώς και της Firebase που περιέχονται στο σύστημά.

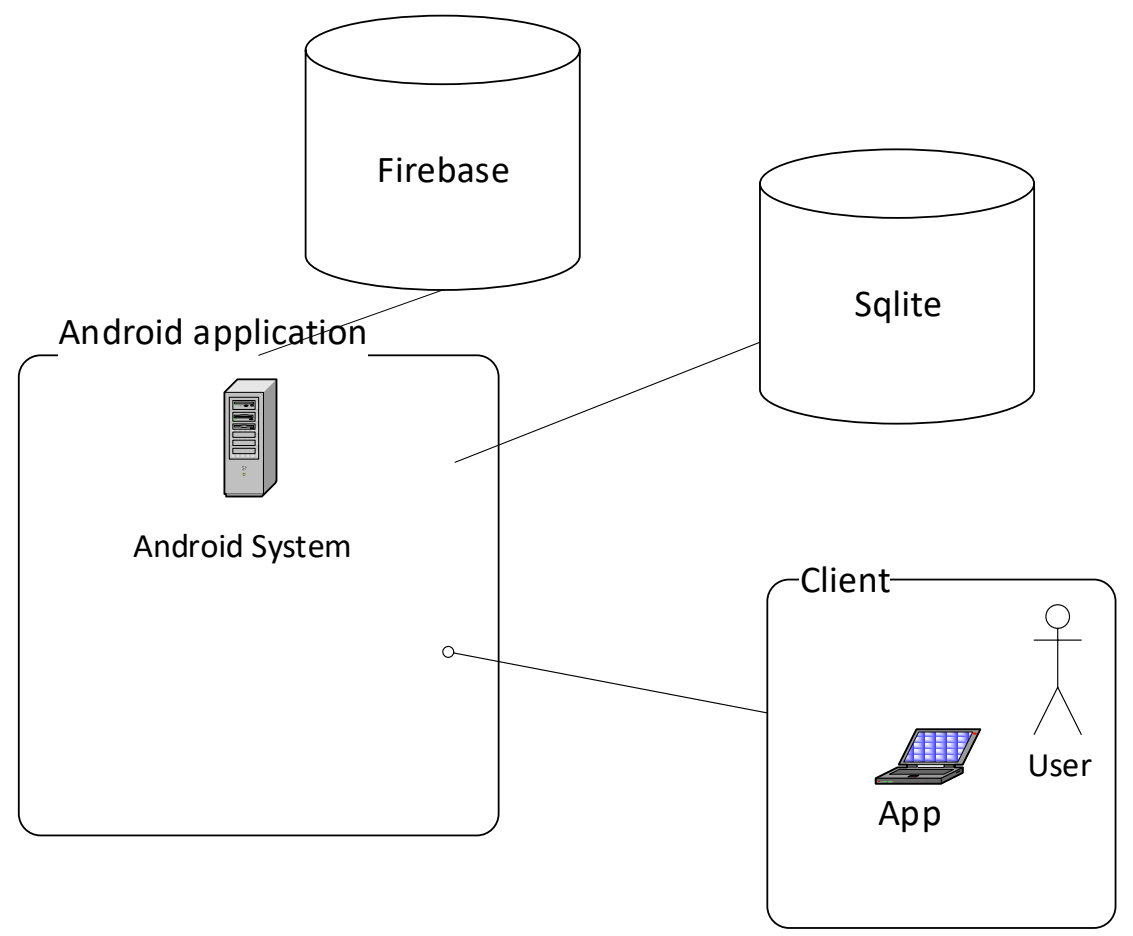

#### <span id="page-29-0"></span>Deployment diagram

# 10.5.4 Ανάπτυξη εφαρμογής

Για την ανάπτυξη της εφαρμογής το πιο σημαντικό μέρος της είναι η λήψη της τοποθεσίας του χρήστη από την συσκευή καθώς και ο υπολογισμός της απόστασης μεταξύ των φίλων. Για τον υπολογισμό της απόστασης θα πρέπει να ληφθεί η τοποθεσία των φίλων του από την firebase. Το δεύτερο σημαντικό χαρακτηριστικό της εφαρμογής είναι η αποστολή μηνύματος στις κοντινές επαφές σε περίπτωση έκτακτης ανάγκης. Επιπλέον είναι σημαντικό να αναφερθεί ότι για να πραγματοποιηθεί αυτό ο χρήστης θα πρέπει να έχει ορίσει ότι αποδέχεται την λήψη της τοποθεσίας από την εφαρμογή.

Στο κεφάλαιο αυτό θα γίνει ανάλυση του τρόπου ανάπτυξης και υλοποίησης των συγκεκριμένων χαρακτηριστικών της εφαρμογής μαζί με κάποια ενδεικτικά τμήματα κώδικα που αφορούν τις συγκεκριμένες λειτουργίες. Αρχικά θα γίνει αναφορά για τον τρόπο δήλωσης των permission για το android καθώς και τον έλεγχο που απαιτείται στον κώδικα, για τις εκδόσεις Android 6.0 και πάνω. Στη συνέχεια θα γίνει αναφορά για τον τρόπο υλοποίησης του υπολογισμού της απόστασης, της λήψης δεδομένων από την firebase καθώς και της αποστολής μηνύματος.

#### 10.5.4.1 Android Permissions

Ο σκοπός μιας άδειας είναι να προστατεύσει το απόρρητο ενός χρήστη Android. Οι εφαρμογές Android πρέπει να ζητούν άδεια πρόσβασης σε ευαίσθητα δεδομένα χρήστη (όπως τοποθεσία και SMS), καθώς και ορισμένες λειτουργίες του συστήματος (όπως κάμερα και διαδίκτυο). Ανάλογα με τη λειτουργία, το σύστημα μπορεί να χορηγήσει αυτόματα την άδεια ή ενδέχεται να ζητήσει από το χρήστη να εγκρίνει το αίτημα.

Ένα κεντρικό σημείο σχεδιασμού της αρχιτεκτονικής ασφαλείας Android είναι ότι καμία εφαρμογή, από προεπιλογή, δεν έχει άδεια να εκτελέσει οποιεσδήποτε λειτουργίες που θα έχουν αρνητικές επιπτώσεις σε άλλες εφαρμογές, στο λειτουργικό σύστημα ή στον χρήστη. Αυτό περιλαμβάνει την ανάγνωση ή τη συγγραφή ιδιωτικών δεδομένων του χρήστη (όπως επαφές ή μηνύματα ηλεκτρονικού ταχυδρομείου), ανάγνωση ή εγγραφή αρχείων άλλης εφαρμογής, εκτέλεση πρόσβασης στο δίκτυο, διατήρηση της αφύπνισης και ούτω καθεξής.

Κάθε εφαρμογή Android τρέχει σε ένα sandbox περιορισμένης πρόσβασης. Εάν μια εφαρμογή χρειάζεται να χρησιμοποιήσει πόρους ή πληροφορίες εκτός του δικού της sandbox, η εφαρμογή πρέπει να ζητήσει την κατάλληλη άδεια. Για να δηλωθεί ότι η εφαρμογή χρειάζεται άδεια, αναφέροντας την άδεια στο app manifest και στη συνέχεια ζητώντας από τον χρήστη να εγκρίνει κάθε άδεια κατά τη διάρκεια εκτέλεσης (από το Android 6.0 και τις νεότερες εκδόσεις).

Σε όλες τις εκδόσεις του Android, για να δηλωθεί ότι η εφαρμογή χρειάζεται άδεια, τοποθετείτε ένα στοιχείο <uses-permission> στο app manifest, ως παιδί του στοιχείου <manifest>. Πιο συγκεκριμένα για την εφαρμογή FriendsCloseToYou απαιτούνται οι παρακάτω άδειες:

- ACCESS\_FINE\_LOCATION
- ACCESS COARSE LOCATION
- INTERNET
- SEND\_SMS
- READ\_SMS
- RECEIVE\_SMS

Για την δήλωση των συγκεκριμένων αδειών στο app manifest είναι απαραίτητες οι επόμενες γραμμές κώδικα:

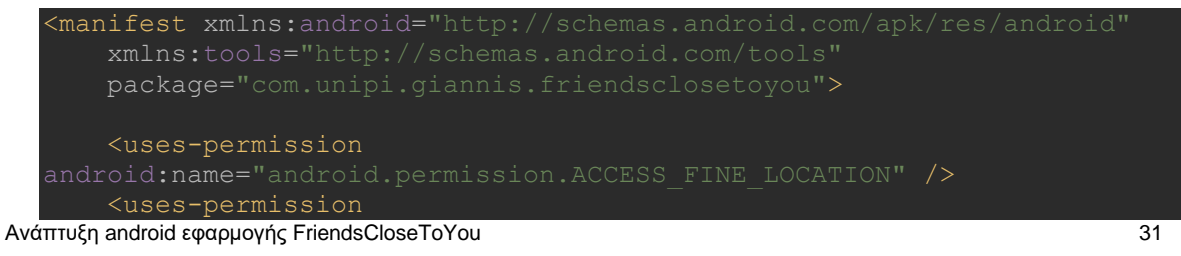

#### Μεταπτυχιακή Διατριβή Πολυχρονόπουλος Ιωάννης

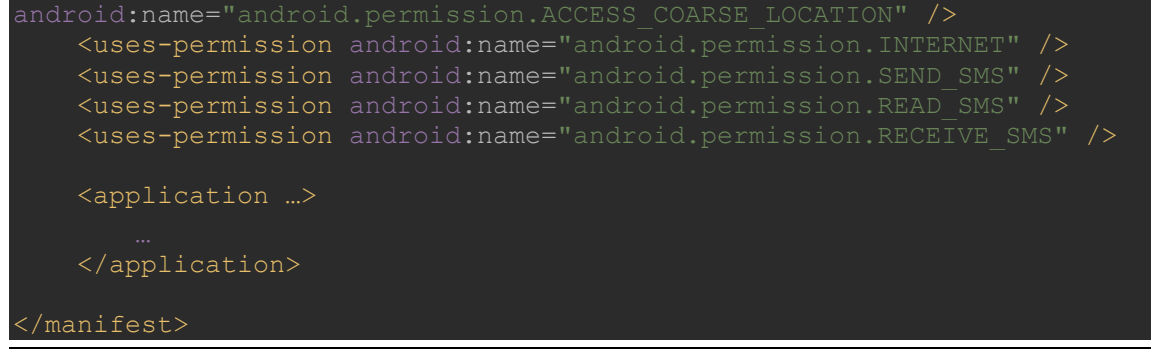

#### Παράδειγμα κώδικα 1

Η συμπεριφορά του συστήματος, αφού δηλωθεί μια άδεια, εξαρτάται από το πόσο ευαίσθητη είναι η άδεια. Ορισμένες άδειες θεωρούνται "κανονικές", επομένως το σύστημα τις παρέχει αμέσως κατά την εγκατάσταση. Άλλες άδειες θεωρούνται "επικίνδυνες", επομένως ο χρήστης πρέπει να παραχωρήσει ρητά την πρόσβασή σας στην εφαρμογή.

Εάν η εφαρμογή χρειάζεται επικίνδυνη άδεια, πρέπει να ελεγχθεί αν έχει αυτό το δικαίωμα κάθε φορά που εκτελείτε μια ενέργεια που απαιτεί την άδεια. Ξεκινώντας από το Android 6.0 (επίπεδο 23 του API), οι χρήστες μπορούν ανά πάσα στιγμή να ανακαλέσουν δικαιώματα από οποιαδήποτε εφαρμογή, ακόμα κι αν η εφαρμογή στοχεύει σε χαμηλότερο επίπεδο API.

Για να πραγματοποιηθεί ο έλεγχος αν η εφαρμογή έχει μια συγκεκριμένη άδεια, καλείτε η μέθοδος ContextCompat.checkSelfPermission().

Εάν η εφαρμογή έχει την άδεια, η μέθοδος επιστρέφει PERMISSION\_GRANTED και η εφαρμογή μπορεί να προχωρήσει στη λειτουργία. Αν η εφαρμογή δεν έχει την άδεια, η μέθοδος επιστρέφει PERMISSION\_DENIED και η εφαρμογή πρέπει να ζητήσει ρητά από τον χρήστη την άδεια.

Ακολουθεί ο έλεγχος που πραγματοποιείται στην εφαρμογή σχετικά με τις άδειες για την τοποθεσία.

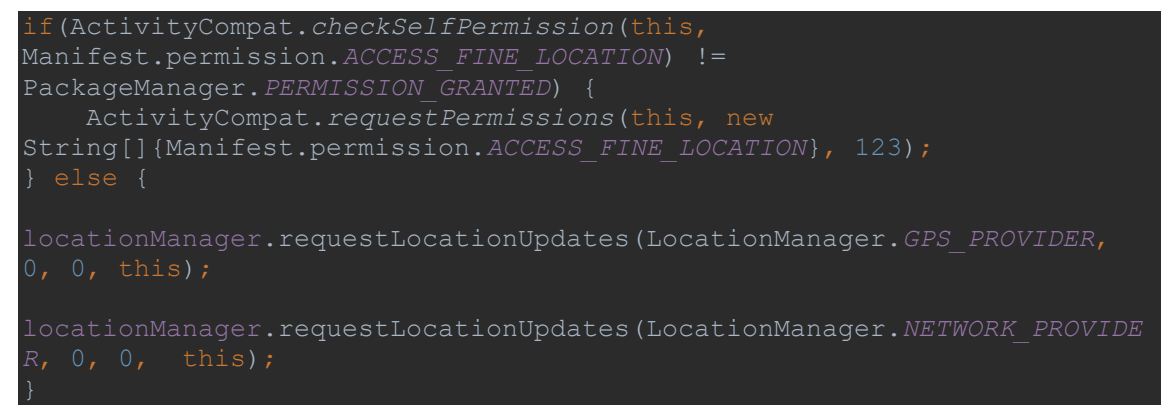

#### Παράδειγμα κώδικα 2

Με τον ίδιο τρόπο πραγματοποιείται και ο έλεγχος για την άδεια σχετικά με τα SMS.

#### 10.5.4.2 Λήψη τοποθεσίας

Για την λήψη της τοποθεσίας από τον χρήστη χρησιμοποιήθηκε η κλάση LocationManager του Android. Αυτή η κλάση παρέχει πρόσβαση στις υπηρεσίες τοποθεσίας συστήματος. Αυτές οι υπηρεσίες επιτρέπουν στις εφαρμογές να λαμβάνουν περιοδικές ενημερώσεις της γεωγραφικής θέσης της συσκευής ή να "πυροβολούν" μια εντολή που καθορίζεται από την εφαρμογή όταν η συσκευή εισέρχεται στην εγγύτητα μιας δεδομένης γεωγραφικής θέσης.

Όπως αναφέρθηκε και προηγουμένως η συγκεκριμένη κλάση απαιτεί είτε την άδεια ACCESS\_COARSE\_LOCATION ή την ACCESS\_FINE\_LOCATION για να είναι δυνατή η λήψη της τοποθεσίας της συσκευής. Καθώς έχει δοθεί η άδεια στη συνέχεια μέσω της κλάσης μπορεί να ζητηθεί κάθε πότε θα λαμβάνονται ενημερώσεις σχετικά με την τοποθεσία. Για την λήψη χρησιμοποιούνται δύο διαφορετικοί τρόποι, τόσο το GPS όσο και το δίκτυο. Επιπλέον οι ενημερώσεις είναι συνεχείς, δηλαδή ο ελάχιστος χρόνος μεταξύ των ενημερώσεων είναι 0 καθώς και η ελάχιστη διαφορά απόστασης είναι 0. Οπότε για την λήψη των ενημερώσεων απαιτούνται οι εξής γραμμές κώδικα:

```
locationManager.requestLocationUpdates(LocationManager.GPS_PROVIDER, 
locationManager.requestLocationUpdates(LocationManager.NETWORK_PROVIDE
```
#### Παράδειγμα κώδικα 3

Στη συνέχεια για κάθε αλλαγή της τοποθεσίας πρέπει να γίνονται κάποιες ενέργειες όπως είναι η αποθήκευση της στην βάση δεδομένων καθώς και η ενημέρωση της firebase. Για να πραγματοποιούνται αυτές οι ενημημερώσεις είναι απαραίτητη η χρήση της μεθόδου onLocationChanged(Location location). Η λήψη των συντεταγμένων μέσω της κλάσης Location, η οποία αντιπροσωπεύει μια γεωγραφική τοποθεσία, γίνεται χρησιμοποιώντας τις μεθόδους getLatitude() και getLongitude(). Για να τυπωθεί η τοποθεσία στα αντίστοιχα πεδία της οθόνης χρησιμοποιούνται οι εξής γραμμές κώδικα:

```
@Override
public void onLocationChanged(Location location){
       latitudeTxt.setText(String.valueOf(location.getLatitude()));
       longitudeTxt.setText(String.valueOf(location.getLongitude()));
```
#### Παράδειγμα κώδικα 4

Στη συνέχεια για τον υπολογισμό της απόστασης μεταξύ των χρηστών θα πρέπει να πραγματοποιηθούν τα εξής βήματα. Αρχικά να γίνει λήψη της λίστας των φίλων από την firebase και στην συνέχεια με βάση το email του χρήστη να γίνει λήψη της τοποθεσίας του. Ο τρόπος λήψης δεδομένων από την firebase θα αναλυθεί σε επόμενο κεφάλαιο.

Χρησιμοποιώντας ένα Location μπορεί να υπολογιστεί η απόσταση από μια άλλη τοποθεσία μέσω της μεθόδου distanceTo η οποία επιστρέφει την απόσταση σε μέτρα. Αρχικά απαιτείται να δηλωθεί η τοποθεσία του χρήστη καθώς και η τοποθεσία του φίλου του για να μπορέσει να γίνει η σύγκριση. Οπότε για τον υπολογισμό της απόστασης για κάθε φίλο απαιτούνται οι εξής γραμμές κώδικα:

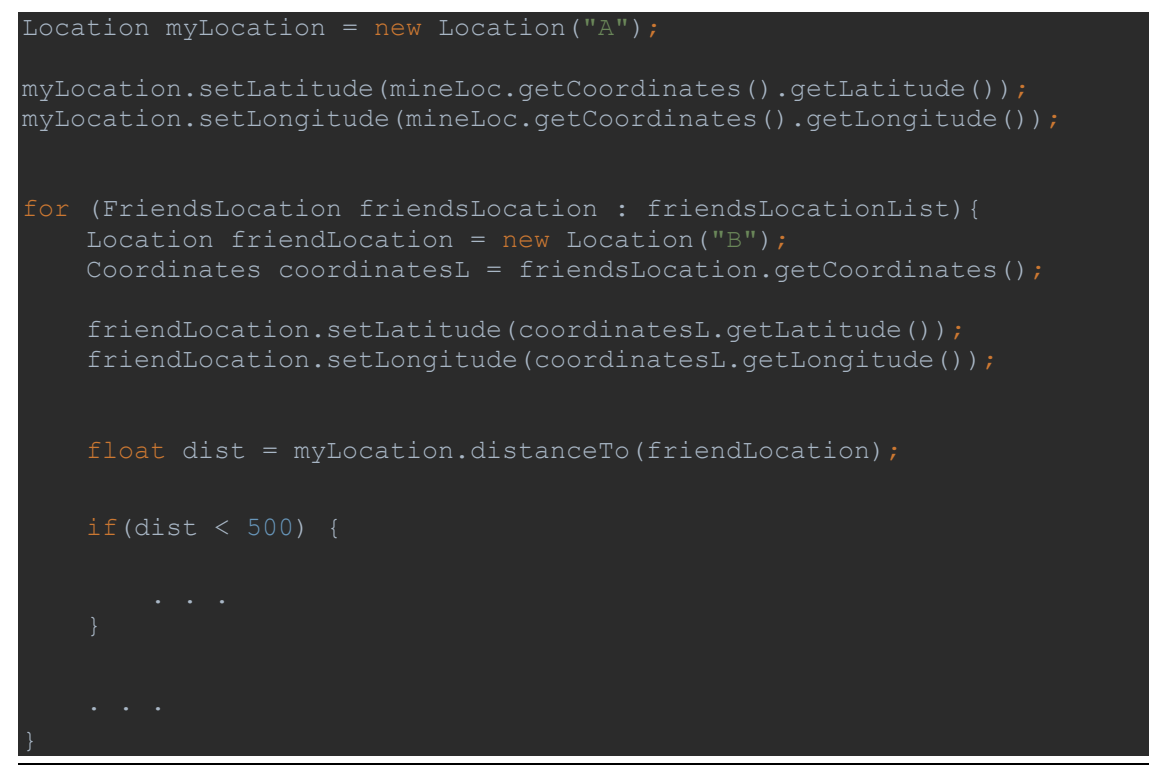

Παράδειγμα κώδικα 5

Καθώς εμφανίζονται και επεξεργάζονται μόνο οι πιο κοντινοί φίλοι είναι απαραίτητο να γίνεται έλεγχος της απόστασης. Στην συγκεκριμένη εφαρμογή επεξεργάζονται μόνο οι χρήστες που βρίσκονται σε ακτίνα μικρότερη των 500 μέτρων.

#### 10.5.4.3 Επεξεργασία δεδομένων από την Firebase

Για την αποθήκευση δεδομένων των χρηστών στην συγκεκριμένη εφαρμογή χρησιμοποιείται η Firebase και πιο συγκεκριμένα το προϊόν RealTime Database. Στην εφαρμογή που έχει αναπτυχθεί γίνεται τόσο write στην βάση όσο και read. Η δομή της firebase είναι σε json μορφή. Στο συγκεκριμένο κεφάλαιο θα γίνει αναφορά για τον τρόπο με τον οποίο γίνεται η προσθήκη πληροφορίας καθώς και η λήψη των δεδομένων από την Firebase.

Για να γίνει εγγραφή δεδομένων στην Firebase απαιτείται να έχει δημιουργηθεί αρχικά ένα DatabaseRefernce και στην συνέχεια με την εντολή setValue() γίνεται overwrite της πληροφορίας αν υπάρχει ήδη, αλλιώς προστίθεται. Για παράδειγμα όταν ο χρήστης θέλει να προσθέσει τον τηλεφωνικό του αριθμό στην εφαρμογή για το γράψιμο στην Firebase απαιτούνται οι εξής εντολές:

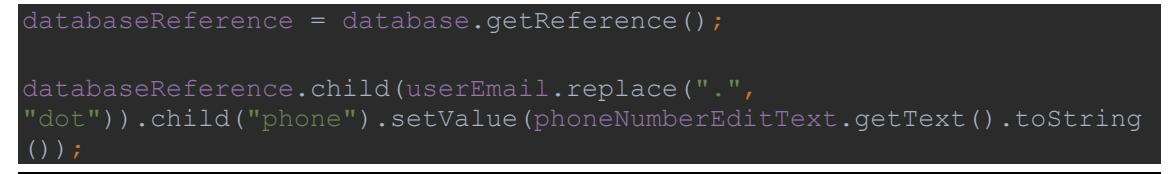

#### Παράδειγμα κώδικα 6

Όταν γίνεται προσπάθεια για ανάγνωση από την Firebase οι μέθοδοι της απαντάνε ασύγχρονα. Για να ζητηθούν τα δεδομένα μιας συγκεκριμένης εγγραφής θα πρέπει να δημιουργηθεί ένα DatabaseReferense στο οποίο γίνεται αναφορά για ποιο παιδί από την json μορφή της Firebase είναι η επιθυμητή πληροφορία. Στη συνέχεια με ένα ValueEventListener "παρατηρούμε" για να λάβουμε την πληροφορία. Η πληροφορία λαμβάνεται κάθε φορά που γίνεται αλλαγή στα δεδομένα μέσω της onDataChange(). Μέσα στην μέθοδο αυτή μπορούν να κληθούν άλλες μέθοδοι και να γίνει περετέρο επεξεργασία των δεδομένων. Στην εφαρμογή FriendsCloseToYou για την λήψη των δεδομένων της τοποθεσίας ενός φίλου από την Firebase ακολουθείται η εξής διαδικασία:

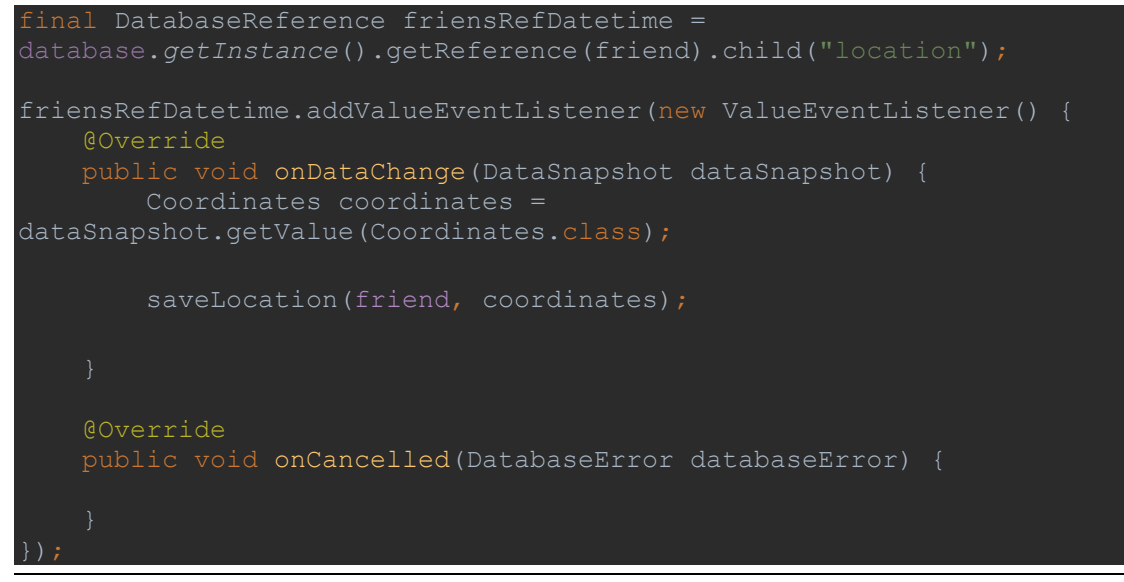

#### Παράδειγμα κώδικα 7

Με τον ίδιο τρόπο πραγματοποιείται η λήψη και άλλων στοιχείων από την Firebase όπως είναι η λίστα των φίλων ή ο τηλεφωνικός αριθμός ενός φίλου.

#### 10.5.4.4 Αποστολή SMS

Το λογισμικό Android παρέχει την δυνατότητα αποστολής SMS μέσω του κώδικα. Για την αποστολή SMS είναι απαραίτητη η ύπαρξη της αντίστοιχης άδειας, SEND\_SMS, με την υλοποίηση που έχει αναφερθεί προηγουμένως σχετικά με τις άδειες.

Για την αποστολή του μηνύματος γίνεται χρήση της μεθόδου sendTextMessage(), η οποία δέχεται σαν ορίσματα τα εξής πεδία:

- destinationAddress
- scAddress
- text
- sentIntent
- deliveryIntent

Ανάπτυξη android εφαρμογής FriendsCloseToYou 35 Για να αποστέλλονται λιγότερα μηνύματα το πεδίο sentIntent είναι null. Επίσης και το deliveryIntent είναι null καθώς ο σκοπός της εφαρμογής δεν είναι να γνωρίζει το πότε στάλθηκε το μήνυμα. Τέλος καθώς το scAddress αφορά από πού στάλθηκε το μήνυμα μπορεί να είναι κενό καθώς έτσι μπορεί ο παραλήπτης να γνωρίζει τον αριθμό του τηλεφώνου από όπου προήλθε το μήνυμα. Αν το destinationAddress ή το text είναι άδεια η μέθοδος επιστρέφει exception της μορφής IllegalArgumentException.

Το μήνυμα που αποστέλλετε από την εφαρμογή είναι ένα μήνυμα έκτακτης ανάγκης. Για το λόγο αυτό στο μήνυμα αναφέρονται οι συντεταγμένες του ατόμου που ζητάει βοήθεια καθώς και το email του. Το email είναι απαραίτητο γιατί έτσι γνωρίζει ο παραλήπτης για ποιον φίλο του αναφέρεται το μήνυμα. Οπότε ο κώδικας που είναι απαραίτητος για την αποστολή του SMS είναι ο εξής:

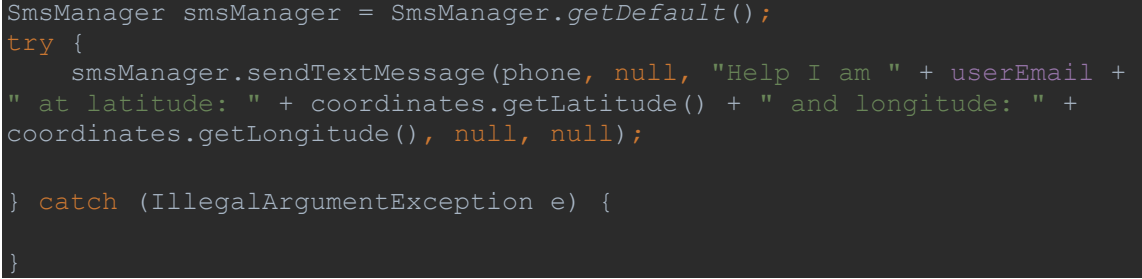

#### Παράδειγμα κώδικα 8

Ακολουθεί παράδειγμα μηνύματος που λαμβάνει ο χρήστης που βρίσκονται σε κοντινή απόσταση.

> Help I am jognpolyx2@gmail.com at latitude: 38.0081021 and longitude: 23.677405

16:50

#### Εικόνα 1

Στην εικόνα 1 φαίνεται το μήνυμα που λαμβάνει ένας χρήστης από έναν άλλο χρήστη της εφαρμογής όταν αυτός χρειάζεται βοήθεια. Στο μήνυμα ο παραλήπτης βλέπει το email του χρήστη από όπου προέρχεται το μήνυμα, το γεωγραφικό μήκος καθώς και το γεωγραφικό πλάτος. Με τον τρόπο αυτό παρέχετε όλη η πληροφορία που χρειάζεται για να σπεύσει ο παραλήπτης στο σημείο αυτό και να βοηθήσει τον φίλο του. Όπως αναφέρθηκε και προηγουμένως το συγκεκριμένο μήνυμα το λαμβάνουν οι χρήστες που βρίσκονται σε ακτίνα μικρότερης των 500 μέτρων από το άτομο που χρειάζεται βοήθεια.

# <span id="page-35-0"></span>10.6 ΣΥΜΠΕΡΑΣΜΑΤΑ ΚΑΙ ΜΕΛΛΟΝΤΙΚΕΣ ΕΠΕΚΤΑΣΕΙΣ

Τα τελευταία χρόνια η χρησιμοποίηση των Smartphone παρουσιάζει ραγδαία άνοδο και ιδιαίτερα οι συσκευές με λειτουργικό σύστημα Android. Οι συσκευές αυτές παρέχουν πληθώρα αισθητήρων οι οποίες μπορούν να παρέχουν διαφορετικές πληροφορίες. Μια από τις πιο σημαντικές πληροφορίες που μπορούν να ληφθούν από τις συσκευές είναι η τοποθεσία του χρήστη.

Στην εφαρμογή που αναπτύχθηκε γίνεται λήψη της τοποθεσίας του χρήστη. Χρησιμοποιώντας την τοποθεσία του χρήστη, σε συνδυασμό με την τοποθεσία των φίλων του χρήστη γίνεται υπολογισμός της απόστασης μεταξύ τους και εμφανίζονται οι πιο κοντινοί χρήστες. Ο χρήστης μπορεί να αλληλεπιδράσει με τους κοντινούς φίλους του έχοντας την δυνατότητα να τους στείλει μήνυμα. Αν το επιθυμεί μπορεί να δει την τοποθεσία των πιο κοντινών του φίλων και στο χάρτη και να λάβει οδηγίες προς αυτούς.

Ακόμη η εφαρμογή καθώς έχει την βασική μορφή ενός κοινωνικού δικτύου ο χρήστης έχει την δυνατότητα να πραγματοποιήσει ενέργειες αλληλεπίδρασης με τους φίλους τους. Αρχικά έχει την δυνατότητα να προσθέσει ο ίδιος φίλους με βάση το email τους. Ταυτόχρονα ο ίδιος έχει την δυνατότητα να αποδεχθεί ένα αίτημα φιλίας ή να το διαγράψει, με τον τρόπο αυτό η λίστα των φίλων του και των ατόμων που γνωρίζουν την τοποθεσία του ελέγχεται εξ ολοκλήρου από τον χρήστη. Τέλος μπορεί να στείλει μήνυμα και να επικοινωνήσει μέσα από την εφαρμογή με τους φίλους του.

Επιπλέον καθώς και η πιο σημαντική δυνατότητα της εφαρμογής είναι η αποστολή μαζικού SMS στους πιο κοντινούς φίλους του χρήστη. Η δυνατότητα αυτή είναι πολύ σημαντική καθώς ο χρήστης σε περίπτωση έκτακτης ανάγκης μπορεί να ειδοποιήσει μέσω SMS τους γνωστούς του για την τοποθεσία στην οποία βρίσκεται, ούτως ώστε να έρθουν να τον βοηθήσουν.

Η αποστολή του SMS είναι από τις πιο βασικούς και απλούς τρόπους επικοινωνίας στα κινητά τηλέφωνα. Καθώς η αποστολή του SMS δεν απαιτεί καμία άλλη ενέργεια από τους χρήστες και ιδίως για τους παραλήπτες, καθώς θα λάβουν ειδοποίηση χωρίς να έχουν ανοιχτή την εφαρμογή. Λόγω της συγκεκριμένης απλότητας που παρέχει η αποστολή των SMS επιλέχθηκε για να χρησιμοποιείται στην εφαρμογή, καθώς σκοπός είναι η άμεση και γρήγορη ενημέρωση των πιο κοντινών επαφών σε περίπτωση έκτακτης ανάγκης χωρίς να χρειάζεται να αλληλεπιδράσουν την ίδια στιγμή με την εφαρμογή.

Μελλοντικά η εφαρμογή θα μπορούσε να παρέχει την δυνατότητα αποστολής των SMS εξωτερικά της εφαρμογής, με ένα διαφορετικό εικονίδιο το οποίο σχετίζεται μόνο με την αποστολή του SMS. Ταυτόχρονα με την χρήση του θα ανοίγει αυτόματα η τοποθεσία και τα δεδομένα της συσκευής για την αυτόματη λήψη της τοποθεσίας.

Σαν μελλοντική επέκταση θα μπορούσε να αποστέλλεται ειδοποίηση της τοποθεσίας σε περίπτωση έκτακτης ανάγκης και σε επιλεγμένες επαφές από την λίστα επαφών του χρήστη. Με τον τρόπο αυτό θα ενημερώνονται και άτομα τα οποία δεν έχουν εγκατεστημένη την εφαρμογή FriendsCloseToYou ή δεν έχουν δηλώσει το τηλέφωνο τους στην εφαρμογή. Επίσης θα μπορούσε να αποστέλλετε και μήνυμα στις αρμόδιες υπηρεσίες, όπως για παράδειγμα η αστυνομία, η πυροσβεστική κτλ.

Μια ακόμη μελλοντική χρήση της εφαρμογής θα μπορούσε να είναι και ένας εναλλακτικός τρόπος αποστολής της ειδοποίησης προς τους φίλους του χρήστη. Θα μπορούσε να αποστέλλετε μήνυμα και μέσω εξωτερικών εφαρμογών όπως για παράδειγμα το viber, το whats up, το messenger. Ακόμη ένας άλλος τρόπος επικοινωνίας θα μπορούσε να είναι η αποστολή email με τις συντεταγμένες του χρήστη.

Μια προσθήκη που θα μπορούσε να γίνει στην εφαρμογή είναι ο χρήστης να δηλώνει τα ενδιαφέροντα του, όπως είναι τα βιβλία που μπορεί να τον ενδιαφέρουν, οι ταινίες, η μουσική κτλ. Έχοντας σαν έξτρα τα ενδιαφέροντα του χρήστη η αναζήτηση για τους κοντινούς φίλους θα μπορούσε να συνδυάζεται μαζί με φίλους που έχουν κοινά ενδιαφέροντα. Επιπλέον θα μπορεί να προτείνει νέες επαφές στον χρήστη με βάση τα κοινά τους ενδιαφέροντα αλλά και την τοποθεσία τους.

Συμπερασματικά με την χρησιμοποίηση της συγκεκριμένης εφαρμογής ο χρήστης έχει την δυνατότητα να γνωρίζει ποιοι από τους φίλους του βρίσκονται σε κοντινή απόσταση από αυτόν. Γνωρίζοντας ποιοι από αυτούς είναι κοντά μπορεί να επικοινωνήσει μαζί τους και να κανονίσει ίσως μαζί τους κάποια έξοδο. Επιπλέον καθώς η εφαρμογή δίνει την δυνατότητα μαζικής αποστολής μηνύματος στους κοντινούς φίλους μπορεί να τους ενημερώσει ότι ο φίλους τους βρίσκεται σε κατάσταση έκτακτης ανάγκης. Με τον τρόπο αυτό μπορούν άτομα που εμπιστεύεται ο χρήστης να σπεύσουν να τον βοηθήσουν εφόσον το χρειάζεται.

# <span id="page-37-0"></span>10.7 ΒΙΒΛΙΟΓΡΑΦΙΑ

SALMAN, WAHEED AHMAD, RIAZ ALI , SALMAN SALEEM (2015), A RESEARCH ON MOBILE APPLICATIONS FOR LOCATION TRACKING THROUGH WEB SERVER AND SHORT MESSAGES SERVICES (SMS)

Βίρβου Μαρία (2008), ΑΝΤΙΚΕΙΜΕΝΟΣΤΡΕΦΗΣ ΤΕΧΝΟΛΟΓΙΑ ΛΟΓΙΣΜΙΚΟΥ

Md. Nurul Mustafa (2017), Mobile Tracking System using Web Application and Android Apps

Τζίτζικας Γιάννης (2007), Καθορισμός των Απαιτήσεων,

[https://www.csd.uoc.gr/~hy351/2007/downloads/Lectures/IS\\_06a\\_Requirements\\_Determinat](https://www.csd.uoc.gr/~hy351/2007/downloads/Lectures/IS_06a_Requirements_Determination.pdf) [ion.pdf](https://www.csd.uoc.gr/~hy351/2007/downloads/Lectures/IS_06a_Requirements_Determination.pdf)

Google Docs (2019), Permissions,

<https://developer.android.com/guide/topics/permissions/overview>

Google Docs (2019), Permissions,

<https://developer.android.com/training/permissions/requesting#java>

Google Docs (2019), LocationManager,

<https://developer.android.com/reference/android/location/LocationManager>

Google Docs (2019), Location,

<https://developer.android.com/reference/android/location/Location>

Google Docs (2019), SMSManager,

<https://developer.android.com/reference/android/telephony/gsm/SmsManager>

Wikipedia (2019), Use Case Diagram, [https://en.wikipedia.org/wiki/Use\\_case\\_diagram](https://en.wikipedia.org/wiki/Use_case_diagram)

Wikipedia (2019), Class Diagram, [https://en.wikipedia.org/wiki/Class\\_diagram](https://en.wikipedia.org/wiki/Class_diagram)

Wikipedia (2019), Sequence Diagram, [https://en.wikipedia.org/wiki/Sequence\\_diagram](https://en.wikipedia.org/wiki/Sequence_diagram)

Wikipedia (2019), Deployment Diagram, [https://en.wikipedia.org/wiki/Deployment\\_diagram](https://en.wikipedia.org/wiki/Deployment_diagram)

Wikipedia (2019), Component Diagram, [https://en.wikipedia.org/wiki/Component\\_diagram](https://en.wikipedia.org/wiki/Component_diagram)

Wikipedia (2019), State Diagram, [https://en.wikipedia.org/wiki/State\\_diagram](https://en.wikipedia.org/wiki/State_diagram)

Wikipedia (2019), Unified Modeling Language,

[https://en.wikipedia.org/wiki/Unified\\_Modeling\\_Language](https://en.wikipedia.org/wiki/Unified_Modeling_Language)

Wikipedia (2019), Firebase, <https://en.wikipedia.org/wiki/Firebase>

Wikipedia (2019), Ενοποιημένη Γλώσσα Σχεδίασης Προτύπων,

[https://el.wikipedia.org/wiki/%CE%95%CE%BD%CE%BF%CF%80%CE%BF%CE%B9%CE%B](https://el.wikipedia.org/wiki/%CE%95%CE%BD%CE%BF%CF%80%CE%BF%CE%B9%CE%B7%CE%BC%CE%AD%CE%BD%CE%B7_%CE%93%CE%BB%CF%8E%CF%83%CF%83%CE%B1_%CE%A3%CF%87%CE%B5%CE%B4%CE%AF%CE%B1%CF%83%CE%B7%CF%82_%CE%A0%CF%81%CE%BF%CF%84%CF%8D%CF%80%CF%89%CE%BD) [7%CE%BC%CE%AD%CE%BD%CE%B7\\_%CE%93%CE%BB%CF%8E%CF%83%CF%83%C](https://el.wikipedia.org/wiki/%CE%95%CE%BD%CE%BF%CF%80%CE%BF%CE%B9%CE%B7%CE%BC%CE%AD%CE%BD%CE%B7_%CE%93%CE%BB%CF%8E%CF%83%CF%83%CE%B1_%CE%A3%CF%87%CE%B5%CE%B4%CE%AF%CE%B1%CF%83%CE%B7%CF%82_%CE%A0%CF%81%CE%BF%CF%84%CF%8D%CF%80%CF%89%CE%BD)

E%B1\_%CE%A3%CF%87%CE%B5%CE%B4%CE%AF%CE%B1%CF%83%CE%B7%CF%82 \_%CE%A0%CF%81%CE%BF%CF%84%CF%8D%CF%80%CF%89%CE%BD

# <span id="page-38-0"></span>10.8 ΠΑΡΑΡΤΗΜΑΤΑ

Στο κεφάλαιο αυτό αναφέρονται πληροφορίες για τα εξωτερικά εργαλεία που χρησιμοποιήθηκαν για την ανάπτυξη της εφαρμογής τα οποία είναι εξωτερικές βιβλιοθήκες οι οποίες έγιναν consume για την υλοποίηση συγκεκριμένων μερών της εφαρμογής. Πιο συγκεκριμένα αφορά την βιβλιοθήκη Scaledrone, την βιβλιοθήκη MPAndroidChart και την Firebase. Ακόμη γίνεται αναφορά και στην Ενοποιημένη Γλώσσα Σχεδίασης Προτύπων UML) μέσω της οποίας έγινε ο αρχικός σχεδιασμός της εφαρμογής. Τέλος πραγματοποιείται παρουσίαση της μεθοδολογίας Rational Unified Process (RUP) η οποία χρησιμοποιήθηκε για την ανάλυση, σχεδιασμό καθώς και στην υλοποίηση της εφαρμογής.

# <span id="page-38-1"></span>10.8.1 UML

Η Unified Modeling Language (Ενοποιημένη Γλώσσα Σχεδίασης Προτύπων UML), είναι η πρότυπη γλώσσα σχεδίασης και αποτύπωσης προτύπων στη μηχανική λογισμικού. Χρησιμοποιείται για τη γραφική απεικόνιση, τον προσδιορισμό, την κατασκευή και την τεκμηρίωση των στοιχείων ενός συστήματος λογισμικού. Μπορεί να χρησιμοποιηθεί σε διάφορες φάσεις ανάπτυξης, από την ανάλυση απαιτήσεων ως τον έλεγχο ενός ολοκληρωμένου συστήματος. Αποτελείται από ένα σύνολο προσυμφωνημένων όρων, συμβόλων και διαγραμμάτων που επιτρέπουν:

- την αποτύπωση των ορίων ενός συστήματος και των βασικών λειτουργιών του, χρησιμοποιώντας «παραδείγματα χρήσης» (αγγλ. use-cases) και «δράστες» (αγγλ. actors).
- την επεξήγηση της πραγματοποίησης των παραδειγμάτων χρήσης με «διαγράμματα αλληλεπίδρασης».
- την αναπαράσταση μιας στατικής δομής ενός συστήματος χρησιμοποιώντας «διαγράμματα κλάσεων».
- τη δημιουργία προτύπων για τη συμπεριφορά των αντικειμένων με «διαγράμματα καταστάσεων».
- τη δημιουργία προτύπων της εργασιακής ροής με «διαγράμματα δραστηριοτήτων».
- την αποκάλυψη της υλοποίησης της αρχιτεκτονικής με «διαγράμματα συστατικών» και «ανάπτυξης».
- την επέκταση της λειτουργικότητας με «στερεότυπα».

Η UML περιέχει πληθώρα διαφορετικών τύπων διαγραμμάτων. Τα πιο βασικά που χρησιμοποιούνται για την ανάπτυξη λογισμικών είναι τα Structural UML diagrams. Αυτής της μορφής τα διαγράμματα είναι τα εξής:

- Class diagram
- Component diagram
- Composite structure diagram
- Deployment diagram

- Object diagram
- Package diagram
- Profile diagram

#### <span id="page-39-0"></span>10.8.2 Scaledrone

Το scaledrone είναι μια δωρεάν βιβλιοθήκη για την αποστολή και λήψη μηνυμάτων σε android εφαρμογές. Παρακάτω περιγράφονται οι βασικές δομές της συγκεκριμένης βιβλιοθήκης. Πιο συγκεκριμένα περιγράφονται τα Channels, τα Rooms και τα Observable Rooms.

#### 10.8.2.1 Channels

Κάθε περιβάλλον εφαρμογής (παραγωγή myapp, staging myapp κ.λπ.) θα πρέπει να έχει ξεχωριστό κανάλι με δική του ταυτότητα και μυστικό κλειδί. Μπορείτε να διαχειριστείτε κανάλια μόνο μέσω του πίνακα ελέγχου, όχι μέσω του API.

#### 10.8.2.2 Rooms

Τα δωμάτια χωρίζουν τους χρήστες που είναι συνδεδεμένοι σε ένα κανάλι σε ξεχωριστές ομάδες μηνυμάτων.

Όταν δημοσιεύετε ένα μήνυμα στο Scaledrone πρέπει να ορίσετε ένα δωμάτιο. Ένα μήνυμα που δημοσιεύεται σε ένα δωμάτιο θα μεταδοθεί σε όλους τους χρήστες που έχουν εγγραφεί στο συγκεκριμένο δωμάτιο (συμπεριλαμβανομένου του αρχικού χρήστη δημοσίευσης, αν έχουν εγγραφεί).

#### 10.8.2.3 Observable Rooms

Τα Observable Rooms λειτουργούν ως κανονικά δωμάτια, αλλά παρέχουν πρόσθετη λειτουργικότητα για την παρακολούθηση των συνδεδεμένων χρηστών και τη σύνδεση των μηνυμάτων με τους χρήστες.

Για να γίνει εγγραφή σε ένα παρατηρούμενο δωμάτιο, το όνομα του δωματίου πρέπει να είναι προκαθορισμένο με ένα μοναδικό αναγνωριστικό.

Εκτός από όλες τις λειτουργίες που προσφέρονται από τα κανονικά δωμάτια, τα χαρακτηριστικά των παρατηρούμενων δωματίων παρέχουν τα ακόλουθα χαρακτηριστικά:

- Ένας τρόπος σύνδεσης των δεδομένων σε μια σύνδεση Socket. Χρήσιμο για την προσθήκη προσωπικών δεδομένων όπως όνομα ή αναγνωριστικό σε μια σύνδεση.
- Πρόσθετα συμβάντα για την παρακολούθηση άλλων χρηστών που έχουν εγγραφεί στο δωμάτιο.

# <span id="page-39-1"></span>10.8.3 MPAndroidChart

Η MPAndroidChart είναι μια ελεύθερη βιβλιοθήκη για την δημιουργία γραφημάτων σε Android εφαρμογές. Η εγκατάσταση της γίνεται μέσω Gradle. Για την εφαρμογή χρησιμοποιηθήκαν τα γραφήματα PieChart και BarChart. Εκτός αυτών η συγκεκριμένη βιβλιοθήκη παρέχει και άλλα γραφήματα όπως είναι:

- LineChart (with legend, simple design)
- LineChart (cubic lines)
- Horizontal-BarChart
- Combined-Chart
- ScatterChart
- CandleStickChart
- BubbleChart
- RadarChart

# <span id="page-40-0"></span>10.8.4 Firebase

Η Firebase είναι μια mobile και web application το οποίο ανήκει στην Google. Στην υλοποίηση της εφαρμογής FriendCloseToYou χρησιμοποιήθηκε η εφαρμογή RealTime Database. Η Firebase παρέχει μια βάση δεδομένων σε πραγματικό χρόνο και μια backend ως υπηρεσία. Η υπηρεσία παρέχει στους προγραμματιστές εφαρμογών ένα API που επιτρέπει στα δεδομένα εφαρμογών να συγχρονίζονται μεταξύ των πελατών και να αποθηκεύονται στο νέφος του Firebase. Η εταιρεία παρέχει βιβλιοθήκες πελατών που επιτρέπουν την ενσωμάτωση με εφαρμογές Android, iOS, JavaScript, Java, Objective-C, Swift και Node.js. Η βάση δεδομένων είναι επίσης προσβάσιμη μέσω ενός API REST. Οι προγραμματιστές που χρησιμοποιούν τη βάση δεδομένων σε πραγματικό χρόνο μπορούν να εξασφαλίσουν τα δεδομένα τους, χρησιμοποιώντας τους κανόνες ασφαλείας της εταιρείας που εφαρμόζονται από την πλευρά τους.

Εκτός από την RealTime Database η Firebase παρέχει και άλλες υπηρεσίες, πιο συγκεκριμένα έχει τις εξής:

- Firebase Analytics
- Firebase Cloud Messaging
- Firebase Auth
- Firebase Cloud Firestore
- Firebase Storage
- Firebase Hosting
- ML Kit
- **Crashlytics**
- Performance

# <span id="page-40-1"></span>10.8.5 Rational Unified Process (RUP)

Η RUP είναι μια μέθοδος διαχείρισης, σχεδιασμού και ανάπτυξης έργων λογισμικού μεγάλης κλίμακας. Θα μπορούσε να χαρακτηριστεί ως ένα ολοκληρωμένο πλαίσιο χειρισμού της ανάπτυξης λογισμικού το οποίο προβλέπει:

- Επαναληπτική ανάπτυξη (τα επιμέρους τμήματα λογισμικού που αναπτύσσονται επανελέγχονται και συμπληρώνονται συνεχώς καθώς όλο και μεγαλύτερο εύρος του έργου υλοποιείται)
- Την δομημένη διαχείριση των απαιτήσεων του έργου. Οι απαιτήσεις οργανώνονται σε θεμελιώδη αυτόνομα τμήματα λογισμικού με καλά καθορισμένη διεπαφή με το σύνολο του έργου.
- Αρχιτεκτονικό σχεδιασμό που βασίζεται σε Components (ολοκληρωμένες ανεξάρτητες δομικές μονάδες λογισμικού)
- Διαχείριση ποιότητας (Quality control and Management). Στοιχείου απαραίτητου στην μοντέρνα φιλοσοφία ανάπτυξης εφαρμογών
- Δομημένο έλεγχο των αλλαγών και των επεκτάσεων του λογισμικού. Στοιχείο απαραίτητο γιατί κανένα λογισμικό δεν έχει ολοκληρωμένο το σύνολο των απαιτήσεων πριν και ίσως κατά τη διάρκεια της ανάπτυξης
- Καλά ορισμένο πλαίσιο διαχείρισης των κειμένων που θα πρέπει να συνοδεύουν την ανάπτυξη λογισμικού. Για τα κείμενα της RUP υπάρχουν templates τα οποία συμπληρώνονται από τα επιφορτισμένα πρόσωπα και δημιουργούν ένα σύμπλεγμα τεκμηρίωσης που καθιστά εφικτή την διόρθωση, συμπλήρωση και τον έλεγχο ενός προϊόντος λογισμικού από τον οποιοδήποτε είναι «μυημένος» στη RUP ακόμα και αν έχουν παρέλθει έτη από την αποπεράτωση του έργου. Επίσης η τήρηση σωστής τεκμηρίωσης βοηθά την εύκολη εισαγωγή νέων προσώπων στις ομάδες ανάπτυξης και διαχείρισης ενός έργου.
- Γραφικό τρόπο αναπαράστασης του σχεδιασμού με τη βοήθεια εμπορικών λογισμικών και UML γλώσσας προγραμματισμού και αναπαράστασης (πχ Rational Rose).

# 10.8.5.1 Διαχείριση κινδύνου

Μέσα από τη RUP η διαχείριση κινδύνου γίνεται από την αναγνώριση των πηγών και επιλογών αυξημένου κινδύνου. Την σταδιακή και συνεχώς αυξανόμενη ανάπτυξη του έργου. Από την ανάπτυξη πρωτοτύπου και πιλοτικού έργου που καλύπτει τις πιο ριψοκίνδυνες πτυχές του συνολικού έργου. Καθώς επίσης την έγκαιρη δυνατότητα για έλεγχο των αποτελεσμάτων με τη σωστή ιεράρχηση της σειράς ανάπτυξης των υπο-έργων.

Οι Φάσεις Ανάπτυξης είναι οι εξής:

- Φάση εισαγωγής (Inception Phase)
- Φάση επεξήγησης και επέκτασης-κλιμάκωσης του έργου (Elaboration Phase)
- Φάση κατασκευής (Construction Phase)
- Φάση μετάβασης στο περιβάλλον του χρήστη (Transition Phase).

# 10.8.5.2 Φάση εισαγωγής (Inception Phase)

Ο βασικός και θεμελιώδης στόχος είναι η προκαταρκτική συνεργασία όλων των ενδιαφερομένων ομάδων και πλευρών. Επίσης θα πρέπει να εξασφαλιστεί η συνεργασία όλων των τμημάτων και ομάδων χρηστών που δημιουργούν εκ των πραγμάτων τις απαιτήσεις. Η αρχική καταγραφή γίνεται με τη συνεργασία των χρηστών και με καλά καθορισμένες

συναντήσεις. Επίσης οι αναλυτές θα πρέπει εκ των προτέρων να έχουν ανατρέξει σε βιβλιογραφία και σε παράπλευρες διερευνήσεις του αντικειμένου του έργου ώστε να έχουν καλά καθορισμένες ερωτήσεις προς τους χρήστες. Η αρχική ανάλυση κινδύνου πρέπει να συμπεριλάβει όλα εκείνα τα σημεία που παρουσιάζουν δυσκολία ανάλυσης, ανάπτυξης αλλά και έχουν υψηλό κίνδυνο αποτυχία λόγο έλλειψης εμπειρίας. Ο καθορισμός του σκοπού του έργου. Έχει σημασία η σωστή προδιαγραφή του έργου ώστε το όλο εγχείρημα να περιοριστεί στα απολύτως απαραίτητα επίπεδα. Ο καθορισμός μιας υποψήφιας πλατφόρμας ανάπτυξης και υλοποίησης. Η πλατφόρμα που θα επιλεγεί θα πρέπει να μπορεί να καλύψει της απαιτήσεις του έργου, αλλά και να υπάρχει εμπειρία από τις ομάδες υλοποίησης. Αρχικά Use Case μοντέλα (10% - 20% ολοκλήρωση για το καθένα). Η αρχική περιγραφή των Use Cases βοηθάει πολύ στην κατανόηση του έργου. Σε αυτό το στάδιο θα πρέπει η περιγραφή να περιλαμβάνει βασικά στοιχεία όπως σύντομη περιγραφή και ποιοι οι χρήστες (ρόλοι) που αλληλεπιδρούν με το συγκεκριμένο Use Case.

# 10.8.5.3 Φάση Κλιμάκωσης (Elaboration Phase)

- Η φάση ανάλυσης και κλιμάκωσης του έργου περιλαμβάνει τους εξής στόχους:
- **-** Ανάλυση των Use Case
- Καθορισμός και ανάλυση του 80% των σημαντικότερων use cases και τους αντίστοιχους ρόλους που συμμετέχουν μέχρι το τέλος αυτής της φάσης.
- Ιεραρχούμε τα Use Cases μέσα στο Use Case Model μα βάση τη δυσκολία τους αλλά και το ρίσκο που εμπεριέχουν για την ολοκλήρωση του έργου
- Ανάλυση σε βάθος των πιο σημαντικών Use Cases (γράψιμο και διόρθωση τους).
- Δημιουργία ενός βασικού User Interface.

# 10.8.5.4 Φάση Κατασκευής (Construction Phase)

Η φάση κατασκευής επικεντρώνει το ενδιαφέρον της στην κατασκευή του έργου. Η φάση κατασκευής χαρακτηρίζεται από:

- Σταδιακή ανάπτυξη της λειτουργικότητας του έργου
- Η ανάπτυξη γίνεται σε όλο το βάθος του έργου και όχι επιλεκτικά όπως στις προηγούμενες φάσεις
- Το έργο αποκτά σταδιακά ισορροπία και προσεγγίζει στη μορφή του τελικού παραδοτέου.
- Κατασκευάζεται κάθε επιμέρους λεπτομέρεια που στις προηγούμενες φάσεις δεν αντιμετωπιζόταν λόγο μικρού ρίσκου

Το παραγόμενο αυτής της φάσης είναι έτοιμο προϊόν για να παραδοθεί στους τελικούς χρήστες. Κατ' ελάχιστο το προϊόν αποτελείτε από: Το λογισμικό κατασκευασμένο στις κατάλληλες πλατφόρμες, τα user manuals και μια περιγραφή της εφαρμογής.

Τα σημεία που θα πρέπει να εξασφαλισθούν είναι:

- το προϊόν σταθερό και αρκετά έτοιμο για παράδοση στους τελικούς χρήστες
- το πραγματικό πλέον έργο να είναι αρκετά κοντά στο σχεδιαζόμενο

### 10.8.5.5 Φάση Μετάβασης στο περιβάλλον του χρήστη (Transition Phase)

Η φάση αυτή αποτελεί την μετάβαση και εφαρμογή του έργου στο περιβάλλον των τελικών χρηστών. Περιλαμβάνει την τυποποίηση , την αποστολή, την εκπαίδευση και την τεχνική υποστήριξη. Η ομάδα των developers μειώνεται σε αριθμό και σε συμμετοχή. Ο έλεγχος του έργου μεταφέρεται στην ομάδα υποστήριξης. Αυτή η φάση περιλαμβάνει:

- Beta testing" για να αξιολογηθεί το προϊόν σε σχέση με τις προδιαγραφές και τις απαιτήσεις
- Παράλληλη λειτουργία του προϊόντος με τα υπάρχοντα συστήματα ώστε να αξιολογηθεί η ικανότητα του να τα αντικαταστήσει
- Μετατροπή των δεδομένων από την μορφή των παλαιών συστημάτων που είχε η εταιρία (πχ παλαιές databases) στις απαιτήσεις του νέου προϊόντος (νέες databases)
- Εκπαίδευση τόσο των χρηστών όσο και του τμήματος υποστήριξης
- Προώθηση του προϊόντος προς άλλα τμήματα της δικιάς μας εταιρίας (marketing, sales)